# FT8CN 设计初衷及使用说明

## Ver 0.88

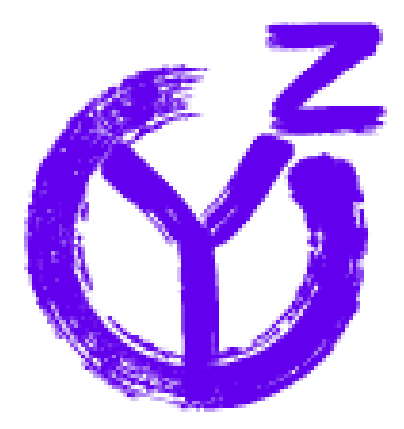

BG7YOZ 2023-05-01

## <span id="page-1-0"></span>**写在前面的话**

本说明发布之时, FT8CN 已经到了 0.8 版, 与 FT8 操作相 关的主要功能基本上都实现了,FT8CN 还处于持续更新中,在您 看到此说明时,部分内容可能与您使用 FT8CN 不一致,请与实际 操作为准。

从 2022 年初开始, 就有了开发一个移动 FT8 操作的 APP 的想法。希望通过对新的领域逐步探索,学习到更多的知识。在 开发期间, 遇到了很多困难, 在自己的努力和朋友们的帮助下, 逐一克服,现在回过头看,很多当时本人认为遥不可及的目标也 都实现了。对新知识的学习本身就是快乐与痛苦相交织的,还好 本人还算能够享受这个过程,享受当每一阶段的目标实现时的快 感。在开发的过程中结识了很多 ham,并成为了朋友,他们在 FT8CN 的开发过程中提供了很多意见和建议,甚至还提供设备用 于测试,还有 ham 录制视频推广,对本人不了解的问题做详细解 答,尤其是对一些常识性的错误给予了指正,在此一并感谢,名 单很长就不一一列出了。

FT8CN 只是本人对业余无线电知识学习一个阶段的成果, 里面有很多是本人对 FT8 等相关知识的理解, 使得 FT8CN 带有 很强烈的个人风格和色彩,其中所蕴含的理念未必正确,本人所 学习到的知识只是业余无线电领域的冰山一角,对一些知识了解 得还不透彻,下面叙述涉及的内容未必完全正确,如有错误,欢

#### 迎指正。

再一次向 Steve Franke(K9AN)、Bill Somerville(G4WJS)、Joe Taylor(K1JT)等人致敬, 是他们创建了 FT8 协议 (FT 是 Frank 和 Taylor 的首字母)。像 Joe Taylor 这样高年龄的人还在搞创新研 究,我们还有什么理由不学习。

## 目录

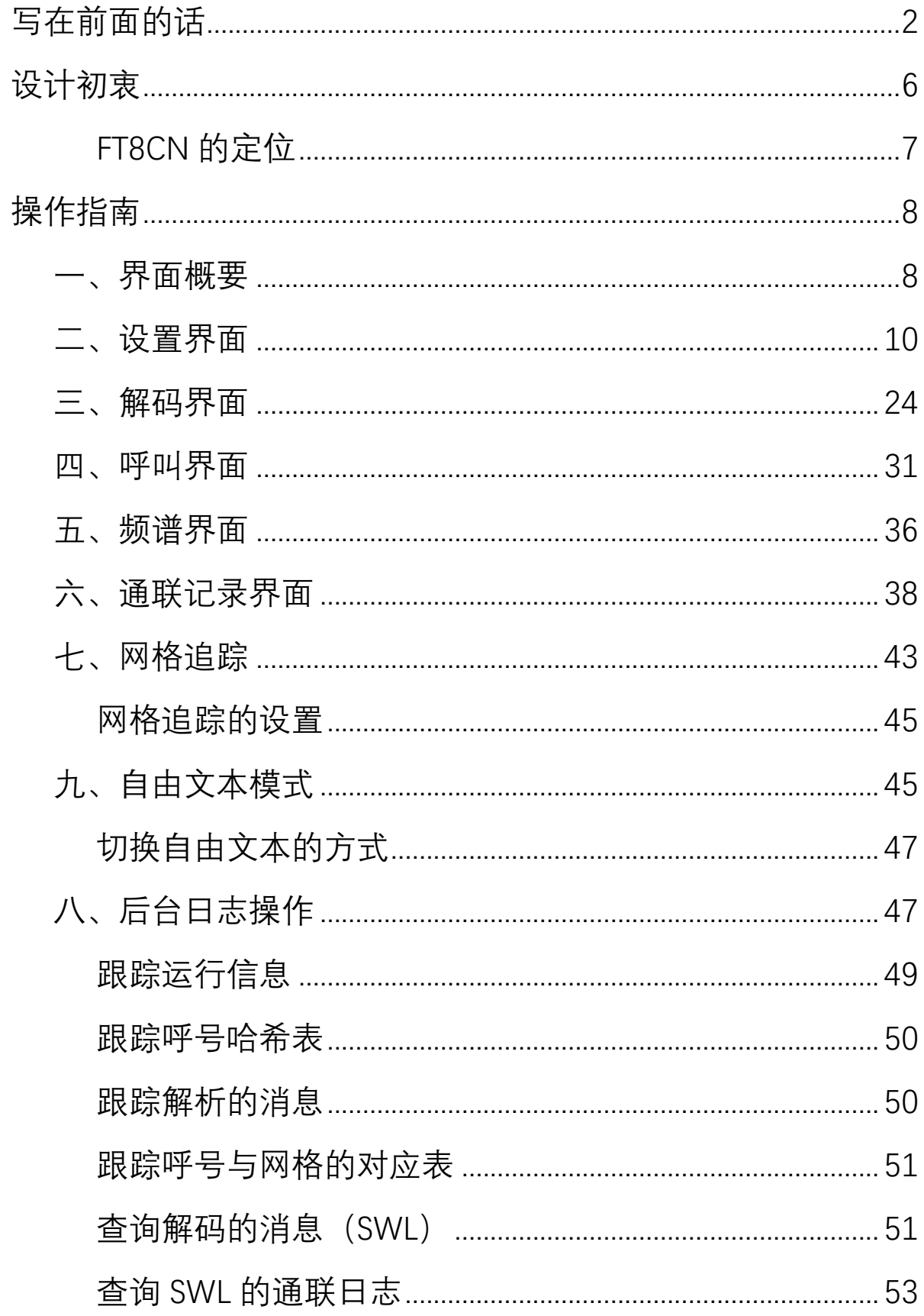

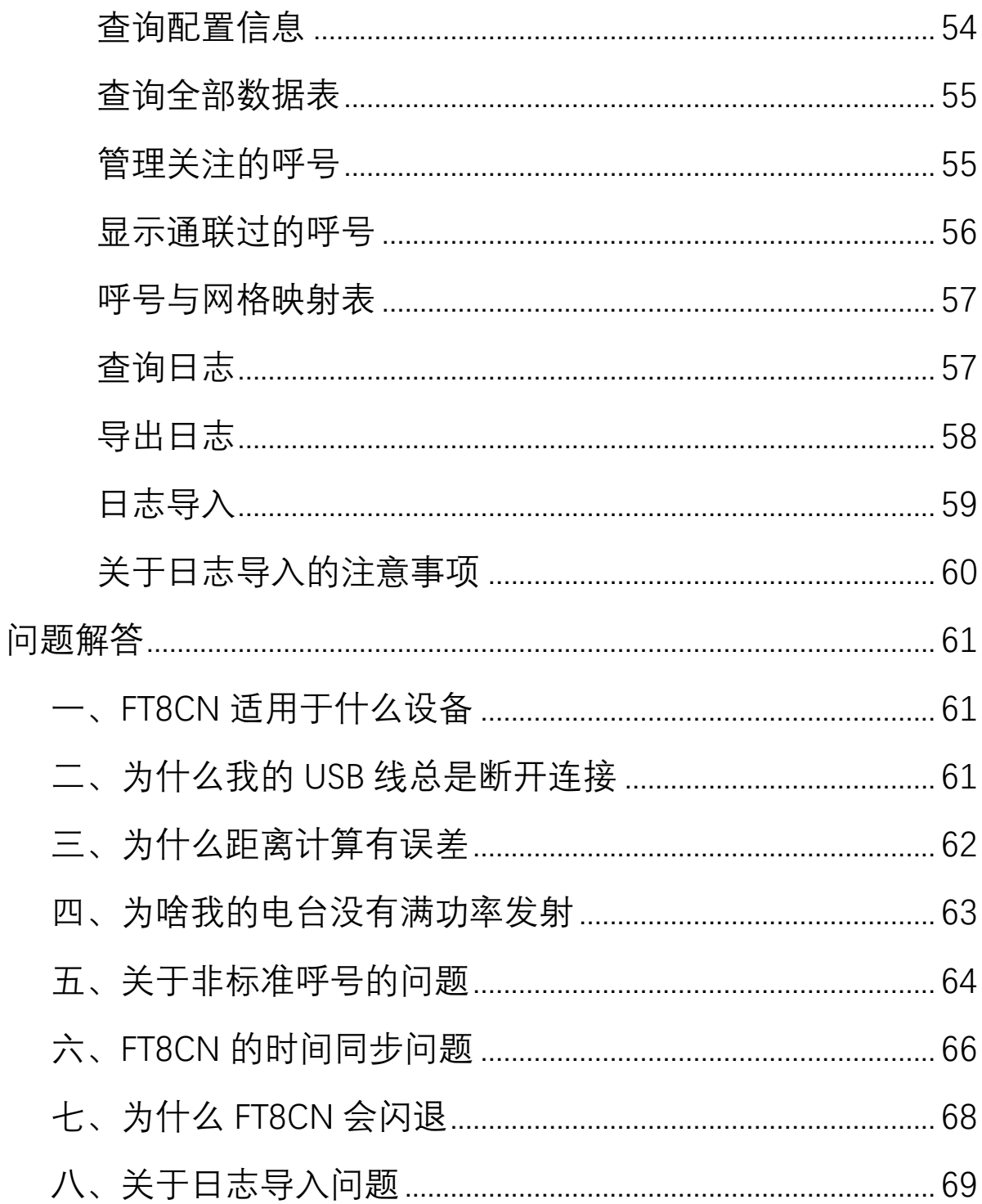

## <span id="page-5-0"></span>**设计初衷**

2022 年初,出于好玩的心态,我与朋友一起通过业余无线 电考试并拿到执照,对于我这样一个刚刚入门的业余无线电的爱 好者来说,业余无线电就像一个新的世界,对很多事物既陌生又 好奇,当发现 FT8 这种通讯模式时,就对 FT8 产生了极大的兴趣, 低功率、远距离,对初学者门槛低。这是一个从 2017 年推出以 来就风靡全球,成为业余无线电爱好者经常使用的一种通联模式。 由于本人所居住的环境并不适合架设固定的天线,只能在闲暇时 间玩玩野架,为了 FT8,每次都要携带一个笔记本电脑,非常不 方便, 当时就想, 如果有手机版的 JTDX 就好了, 携带方便, 可以 随时通联。遍寻各大网站,除了发现一些少量可以解码的 APP 外, 未发现能够达到像 JTDX 这种可以收发,生成日志的 APP。于是, 萌发了自己开发一个可以随时随地方便使用,具备绝大部分 FT8 应用场景的移动端 APP,顺便更加深入地学习与 FT8 有关的知识 的想法。其实对于像我这样几乎没有多少业余无线电使用经验的 人来说,上来就打算开发一个成熟的通联软件,多少还是有些冒 失,以此带来的问题在开发后期就慢慢体现出来了,这是后话。 实践是学习的最好方法,看一千遍,不如做一遍,还是做起来吧。

推荐资料:《The FT4 and FT8 Communication Protocols》(作 者: Steve Franke, Bill Somerville, Joe Taylor, FT8 就是 Franke 和 Taylor 的首字母), 内容不长, 17 页, 满满的干货, 成为 FT8CN

开发的根本指南。

#### <span id="page-6-0"></span>**FT8CN 的定位**

方便移动操作,尤其是户外,随时可以用于 FT8 通联。操作 逻辑尽可能简单,容易上手。功能不求全,但求够用。不做替代 品,只做补充品,不是主流,尽力对主流的 FT8 操作软件保持兼 容。

## <span id="page-7-0"></span>**操作指南**

#### <span id="page-7-1"></span>一、界面概要

FT8CN 属于移动端 APP,受屏幕大小、以及输入操作的限制, 不可能在同一个界面显示全部的信息,在操作逻辑上,还是以移 动端的操作逻辑为主。界面主要包括 5 个主要模块: "解码"、"呼 叫"、"频谱"、"通联记录"、"设置"。除此之外, 还有一个通过后台 WEB 访问的日志操作界面。

FT8CN 目前支持简体、繁体、英语、日语、希腊语、西班牙 语,对语种的支持后续可能还会增加。**FT8CN 的操作界面语言会 跟随手机系统所使用的语言。**如果不在用户使用的语言不在支持 的列表中,FT8CN 默认使用英文。

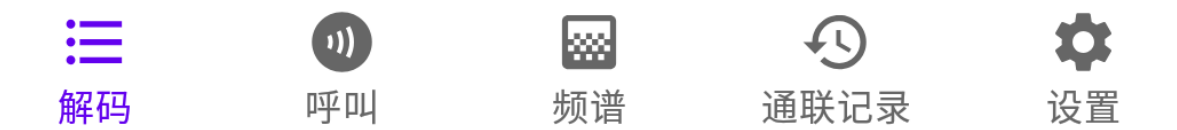

**解码**:是用于显示对接收到的声音信号进行解码后的全部结 果。表现形式为一条条的文本信息。

**呼叫**:是用于进行 FT8 呼叫的界面。在此界面可以进行发射、 停止发射、选定目标等操作。

**频谱**:用于图形化显示接收到的声音信号。在此界面用户可 以看到各业余电台发射信号占用频点的情况。

**通联记录**:对历史通联的情况做简单的查询。

#### **设置**:对 FT8 各种操作的参数做设置。

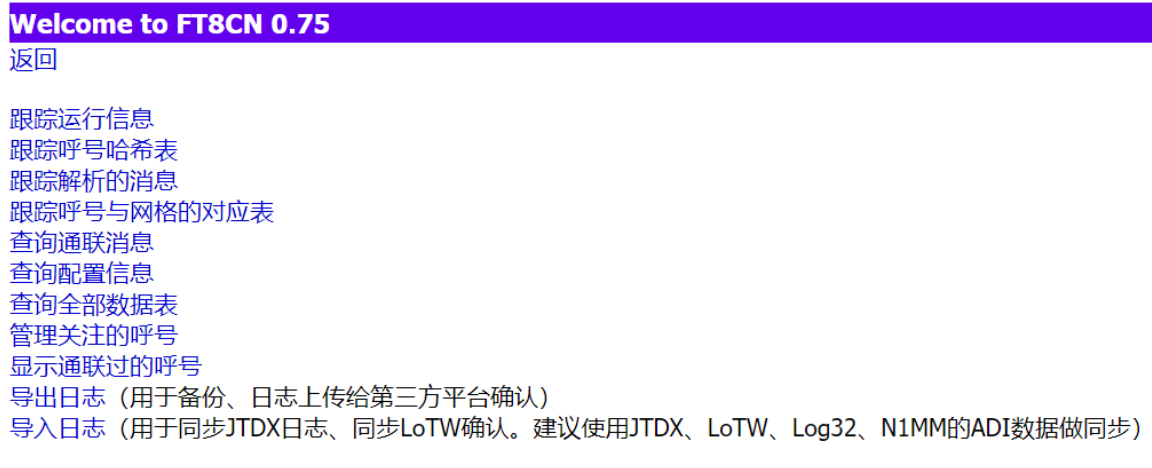

**BG7YOZ** 返回

**后台日志操作**:通过浏览器在局域网访问 FT8CN,可以对 FT8CN 的日志做导出、导入等操作,支持第三方日志平台及软件 的处理,方便把 JTDX 等日志同步到 FT8CN,方便 FT8CN 在解码 时识别哪些是曾经通联成功的呼号。顺便,可以通过后台实时追 踪 FT8CN 的运行状况。

<span id="page-9-0"></span>Œ 二、设置界面 <sup>设置</sup>

如果是第一次使用 FT8CN, 首 先进入的就是"设置"界面。在此界 面,对 FT8 操作所需要的各参数进 行设定。为了方便用户理解各参数 设置,在界面的右侧有对应各参数

设置的帮助按钮 出相应的帮助对话框,对该参数的 设置进行解释。

我的呼号

,呼号是您 使用 FT8CN 进行 FT8 呼叫的基本要 求。您如果在中国境内,请使用符合 《中华人民共和国无线电管理条 例》的合法呼号,禁止一切非法发 射!

CO修饰符 请输入CQ修饰 ,CQ 后面 可能跟有三个十进制数字或一到四 个字母的修饰符,一般是 000-999 或 A-Z 或 AA-ZZ 或 AAA-ZZZ 或

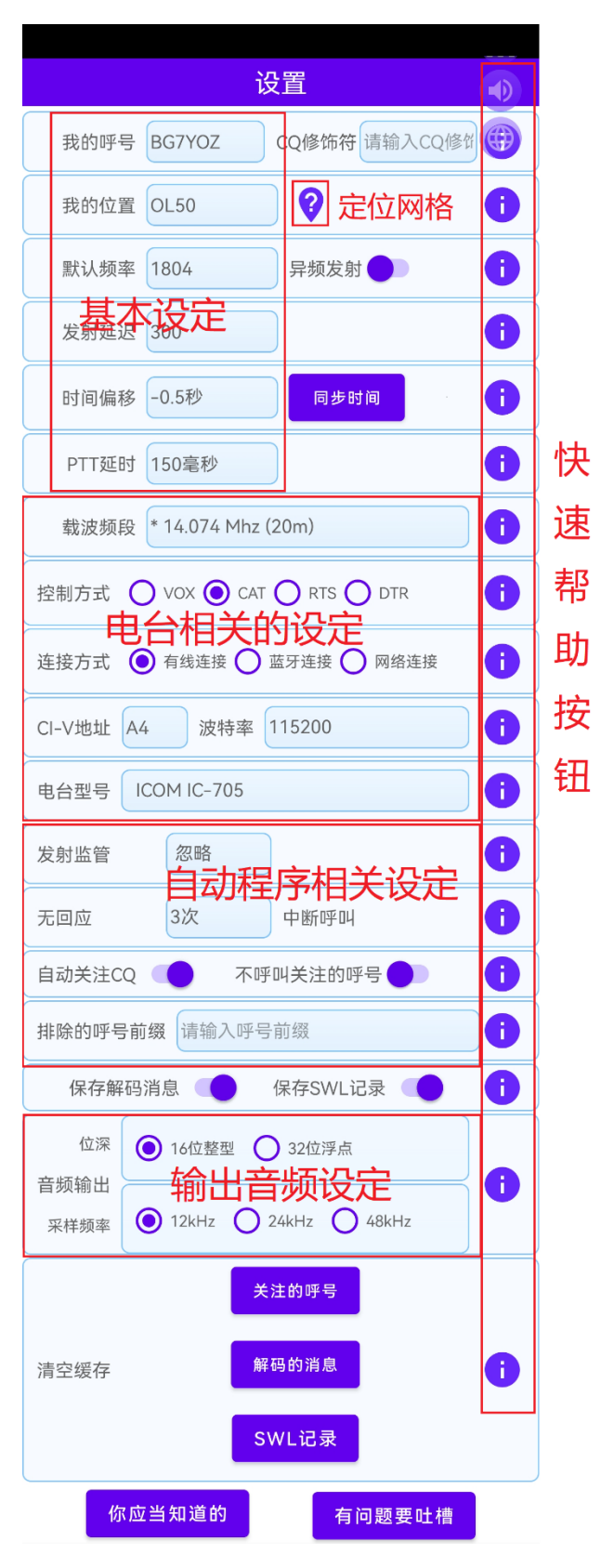

AAAA-ZZZZ。 例如: CQ POTA BG7YOZ OL50 CQ DX BG7YOZ OL50 CQ 001 BG7YOZ OL50 CQ 09 BG7YOZ OL50 CQ 1 BG7YOZ OL50 我的位置 CM87wk 在 FT8 通联中, 位置是一个很重

要的信息,是双方互相确认彼此位置的重要参数。位置信息使用 梅登海德网格来表示。FT8CN 需要至少 4 位的梅登海德网格信息, 如果是 6 位的, 在 FT8 呼叫时会自动忽略后两位 (FT8CN 现在已 经全部改为 4 位网格信息)。如果您给 FT8CN 授权定位的权限,

点击输入框旁边的 V 按钮, FT8CN 会自动获取定位信息并计算 出您当前所在的网格。有了网格数据,FT8CN 会自动计算发起呼 叫的电台与您的距离。

默认频率 1833 ,此处的频率是指信号的声音频率,频率 范围一般是 10-3000 赫兹之间。在 FT8CN 中, 最高可设定的频 率是 2900 赫兹, 最低可设定的频率是 100 赫兹, **很多电台在输 入的频率过低时,可能无法启动发射,使用时请注意尽量不要使 用太低的声音频率。**为了防止您的发射频率与其他友台的频率重 叠,建议在频谱中观察一下当前所接收到的信号的频率情况,然 后选择与接收的各信号不重叠的频率。

同频发射 ,是指声音频率使用您呼叫目标相同的频率。此 时默认频率值无效。

异频发射 ,是指您的声音频率使用设定的默认频率。在异 频发射模式下,您也可以在频谱界面中通过触摸瀑布图修改默认 频率。

发射延迟 500 设置发射延迟(以毫秒为单位)是为了在 上一个监听周期结束后,给解码运算一个时间。设定一个延迟可 以在发射前获知上一个周期对方的反馈情况,并在本周期内做出 反应。

延迟时间的设定取决于本设备的运算能力,**延迟时间不能小 于解码运算的时间长度。**如果延迟时间过短,上一周期的信号没 有解码完成,FT8CN 无法对上一周期的信号做出反应。如果延迟 时间过长,超出发射的窗口,其它电台可能无法正常解析出您的 信号。

在实际应用中,由于在给电台发送 PTT 指令后,电台会有一 个响应时间 (FT8CN 暂定为 100 毫秒), 所以实际声音信号的发 射时间是发射延迟+100 毫秒, 如: 设定发射延迟 500 毫秒, 实 际信号的发射是 500+100=600 毫秒。FT8 的信号实际周期长度为

12.64 秒, 建议最大延迟时间不要超过 1.08 秒。

时间偏移 0.0秒 时间偏移, 是指 FT8CN 在每个周期相对 于系统时钟的偏移值。FT8 的时钟周期是 15 秒, 所有电台的时钟 都是以 UTC 时间为基准,以每分钟的第 0 秒、15 秒、30 秒、45 秒为周期的起始时间。如果您的手机在连接网络的情况下,FT8CN

在启动时会自动通过网络同步时间,你也可以点击 动同步时间,如果您的手机无法连接网络,也可以通过选择时间 偏移列表来手动设定偏移值。

FT8CN 会对时间偏移过多的消息有红字提示(如下图所示), 如果大多数的消息都有红字提示,说明您的设备需要调整时间的 偏移了。

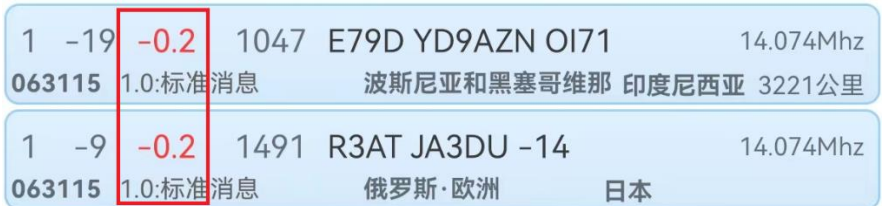

#### **最理想的情况,绝大多数消息的偏移在 0.5~0.7 之间。**

PTT延时 100毫秒 PTT 延迟, 是指本电台接收到 PTT 按下 的指令后的响应时间。考虑到电台收到 PTT 指令后,到实际开始 发射往往会有一个滞后的响应时间,为了确保声音信号能完全被 发送出去,防止因 PTT滞后造成信号发送不完全,特添加此选项。 这样**,FT8CN 发送信号的实际延迟时间是"发射延迟"+"PTT 延** **时"。**

载波频段  $*$  14.074 Mhz (20m) ,是指电台在发射时所使用的载波频 段。载波频段的数据,会记录到每一个通联的日志中。在 CAT、 RTS、DTR 模式下,当选择不同的频段时,FT8CN 会自动根据选 择的频段设置电台的到对应的载波频段(如果电台支持 CIV 指令 的话)。载波频段已经把常用的 FT8 频段保存到预制的列表中共 用户选择,当用户修改电台的频率时,FT8CN 会对载波频段做同 步修改,如果不是在预制列表中,FT8CN 会把该频段保存到列表 中。在 VOX 模式下,载波频段数据只用于保存日志。

控制方式 ● VOX ● CAT ● RTS ● DTR ,是指 FT8CN 对电台的控 制方式。

VOX:声控模式启动发射。

 CAT:通过串口用 CAT 指令对电台进行控制,不同的电台 CAT 指令集并不一定相同,对于 ICOM 系列电台,使用的是 ICOM 定义的 CI-V 指令集,目前已经增加了很多其它型号电台的指令 集。使用的 CAT 指今主要包括: 读取和设置频率、读取和设置模 式(USB 上边带)、打开 PTT 按键、关闭 PTT 按键,部分电台还 支持读取 SWR. ALC 值。

RTS:通过串口的 RTS 电路的开闭来控制电台的 PTT。部分 老电台(如 IC706), 无法通过 CAT 指令控制 PTT 发射, 需要通 过打开/关闭 RTS 来控制 PTT。选择此项目,不代表 CAT 指令不

发挥作用, 除了控制 PTT 用 RTS 外, 其它对电台的控制功能, 还 是使用 CAT 指令的,选择 RTS,也需要设置电台的地址和波特率, 以方便 APP 对电台的控制。

DTR: 与 RTS 类似, 通过串口的 DTR 电路的开闭来控制电台 的 PTT。

**RTS、DTR 都是以低电平发射,高电平停止发射。**

连接方式 ● 有线连接 ● 蓝牙连接 ● 网络连接

,是指 CAT 控制电

台的连接方式。**有线连接**,是指用有线的串口进行连接,一般是 USB 线转串口的连接方式。**蓝牙连接**,是指 FT8CN 通过蓝牙 SPP 协议(Serial Port Profile,也称为蓝牙串口)用 CAT 控制电台。 **网络连接**,是指可以对支持网络模式的电台进行网络控制(如 ICOM 部分型号电台, FlexRadio 系类电台)

当选择**蓝牙连接**后,FT8CN 会弹出一个选择蓝牙设备的对话 框,用于选择控制的电台:

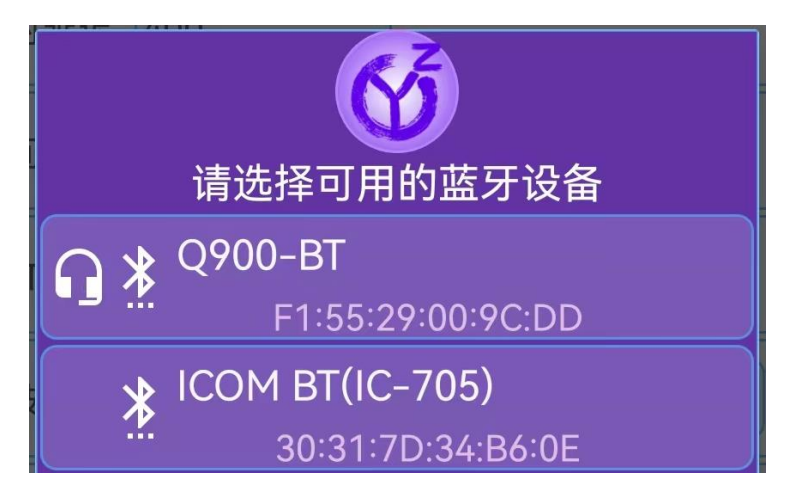

**蓝牙连接,仅仅是对电台的控制**,并不包括蓝牙音频,蓝牙

音频与蓝牙串口是相互独立存在的,也是就说,使用蓝牙音频, 可以使用有线连接对电台控制,也可以用蓝牙串口控制。或者, 使用蓝牙串口控制电台,同时用有线或 MIC 直接采集声音。如果 电台支持蓝牙串口,也支持蓝牙音频,且电台的蓝牙音频支持从 机模式 (目前已知国赫 O900 同时具备), FT8CN 就可以同时使用 蓝牙串口和蓝牙音频进行 FT8 通联, 这时手机可以完全摆脱有线 的连接,真正实现无线连接。BG7IKK 尝试设计使用蓝牙模块对不 具备蓝牙的老电台做控制(包括音频),目前已经成功实现,具体 实现方案可以到哈啰 CQ 论坛中查找。

上图中,有两个可以连接的电台,一个是 Q900,另一个是 ICOM IC-705, 在电台左侧的图标中, 如果带有■■标记, 说明 该电台还支持蓝牙音频。

**注:蓝牙控制不支持 RTS 和 DTR。**

**网络连接**,目前 FT8CN 已经支持 FlexRadio 和 iCom 系列电 台的网络连接。

选择 FlexRadio 电台类型后, 点击"网络连接"按钮, 会弹出 如下界面:

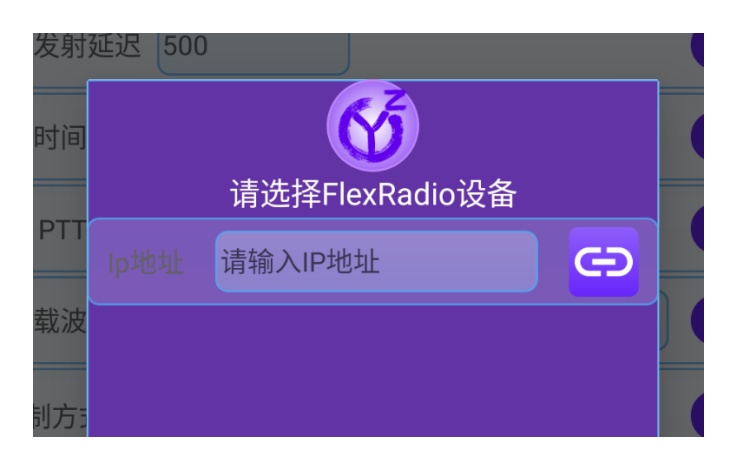

如果 FlexRadio 的电台在本局域网内, FT8CN 会列出该电台 的信息,如果不在相同的局域网内,可以直接输入 FlexRadio 电 台的 IP 地址进行控制。

选择 iCom 系列电台类型后, 点击"网络连接"按钮, 会弹出 如下界面:

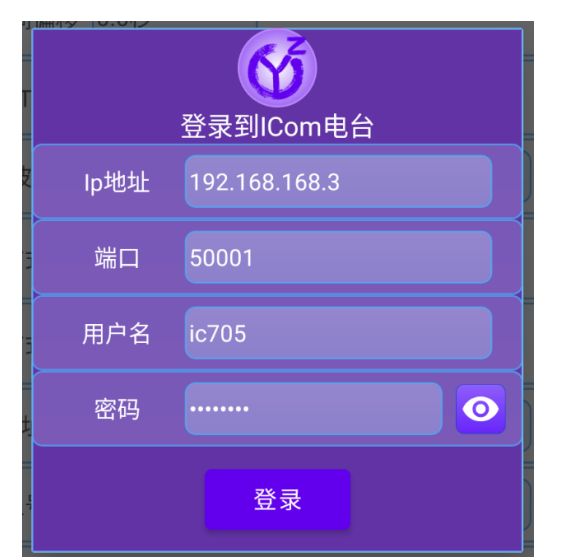

输入正确的 IP 地址、端口、用户名和密码(以上参数可以到 iCom 电台的设置中查找)后, 点击"登录"按钮即可对电台控制。 连接成功后会有如下提示:

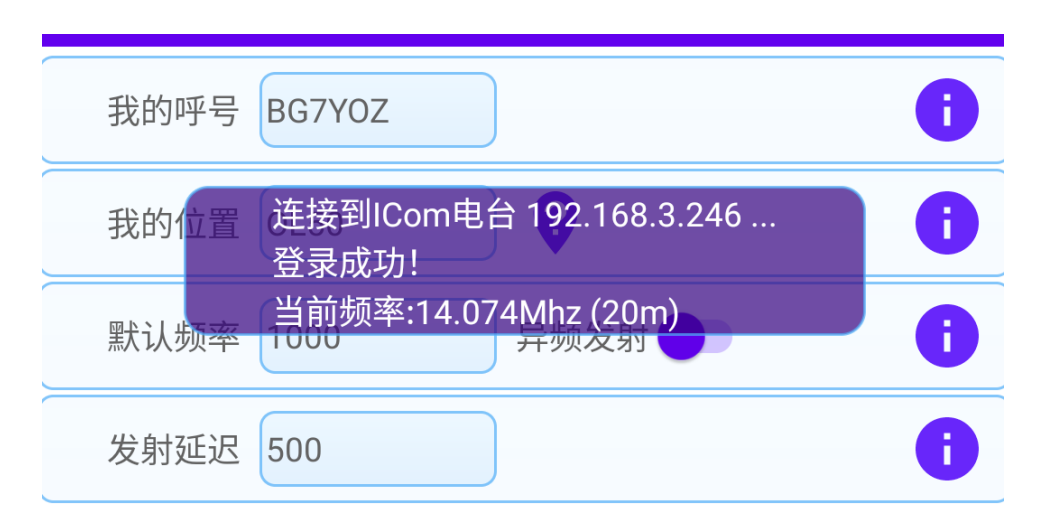

**注意!在实际测试中,IC-705 电台对网络传输的要求很高, 路由器性能不佳很可能会因为丢包而影响发射音频效果,建议使 用电台连接 FT8CN 手机热点的方式进行网络控制,或直接连接 电台的热点。**

FT8CN 对电台的操作模式设定、频率同步都是使用 CAT 指 令来控制的。多数电台都具备串口,现在部分新型号的电台开始 带有 USB 口,甚至蓝牙模块。

对于具有 USB 口的电台, 多数是可以在 USB 口中映射出串 口的,如果您的电台具备此功能,手机端使用 USB 的 OTG 转接 线接入电台即可。以 IC-705 电台为例,705 的 USB 会映射出 2 个 串口,同时还会虚拟出声卡。当手机通过 USB 线连接 705 电台 后,手机就可以通过映射出的串口控制电台,同时利用电台虚拟 出的声卡采集和发射音频。

CI-V地址 A4 波特率 19200 ,是控制电台必要的参数。

CI-V 地址:是指电台的 CI-V 地址。CI-V(Communications

Interface V)是控制端与电台之间的一种通讯协议(应该是 ICOM 公司开发的,具体没有考证)。在 ICOM 系列的电台,在控制电台 的 CI-V 指令中必须包含有地址,通过地址来区分(因为控制线路 上可能有不止一台设备)接收端和发送端,一般来说,每个型号 的设备在出厂时都有默认的地址,不同型号的电台默认地址不一 定相同(电台端也可以用户自己设定 CI-V 地址)。控制端的默认 地址一般是  $0 \times 10$ ,广播地址是  $0 \times 00$ 。以 IC-705 为例, 它的默认地, 址是 0xA4。很多厂家生产的电台,也支持使用 CI-V 指令对电台 进行控制,可能指令集会略有不同,目前 FT8CN 只支持 ICOM 系 列的指令集。CIV 是 ICOM, 或兼容 ICOM 电台才具备的参数, 其 它品牌的电台不一定需要 CIV 地址(如 YAESU),如果电台不需 要 CIV 地址,该设置可以忽略。

波特率:电台与 APP 之间的数据传输速率。

FT8CN 已经查找到部分型号电台的默认地址以及该型号电 台最大可支持的波特率,可以通过选择"电台型号"自动设置地址 和波特率。

电台型号 ICOM IC-705 , 根据选择的电台型号, FT8CN 有针对性 的使用可以控制该电台的指令集,不同的品牌的电台指令集并不 相同,请在列表中选择您正在使用的电台。对于 ICOM 品牌的电 台,本列表中所列的是已知默认 CI-V 地址和最大支持波特率的 各电台型号,可以通过选择本列表中的电台,自动设置 CI-V 地址

和波特率。如果您使用的 ICOM 电台型号不在本列表中,需要您 自行设置合适的 CI-V 地址和波特率。电台的型号并不体现在 FT8 通讯中,所列的电台型号,只是为了方便设置电台的 CI-V 地址, 以及波特率。

发射监管 20分钟 ,**FT8CN 赞同乔尔·泰勒理念,反对使用机器 人用于 FT8 操作,**只能有限度地使用自动化程序,所以 FT8CN 要 对自动程序进行监管,当无人干预的自动程序超过发射监管时间 限制后,发射程序将自动停止。

在 JT65 等协议的 1 分钟通联时序下, 用户可以有大约 10 秒钟的时间来决定是否继续下一阶段的动作。而 FT8 和 FT4 的只 有较短序列,这就需要更快的响应,在实际使用中需要软件内置 适量的自动化,这就是 FT8CN 以及各 FT8 操作软件都内置自动 程序的原因。

中断呼叫 无回应 6次 当达到对方无回应次数则中断呼 叫。在与对方通联时,基于各种原因,对方没有回应您的呼叫, FT8CN 会以当前阶段的消息内容重复呼叫,直到对方回应才进入 下一阶段的呼叫。当设置无回应的次数时,当达到重复呼叫的次 数达到设定值时,自动程序会停止对该目标的通联,转入下一个 目标。

自动关注CQ ,是指当 FT8CN 解码出的消息中有 CQ 消息

时,会把这条消息推送到"呼叫"界面的消息列表,方便在"呼叫"界 面中对 CQ 消息做出反应。自动关注的 CQ 消息, 该呼号不会被 长久保存到关注的呼号数据库中。

自动呼叫关注的呼号 ,目标呼号被设定为关注后,当目标呼 号有 CO 行为时, FT8CN 会自动对该呼号进行呼叫。

 FT8CN会长久保存您关注的呼号,您每次使用FT8CN时, FT8CN 会把曾经关注过的呼号的新消息推送到"呼叫"界面的列表 中。如果想取消对某呼号的关注,可以通过后台操作(在局域网 中用浏览器访问 FT8CN)删除该呼号。

排除的呼号前缀 请输入呼号前缀 , 排 除 的 呼 号 前 缀 是 指 FT8CN 解码消息后,不会把带有指定呼号前缀列入到"呼叫"列表 中,为自动程序排除掉对该呼号的呼叫。呼号前缀可以是多个, 用**逗号**、或**空格**分隔。排除的呼号前缀的动作具有最高优先级, 高于"关注"、"CQ"、"与我有关"。

保存解码消息 ( ) 保存SWL记录 ,FT8CN 从 0.87 开始支 持 SWL 模式。SWL 是英文 Shortwave Listener 的简称,即短波收 听爱好者。

SWL 模式是仅仅收听其他业余无线电爱好者的通联,而不进 行无线电发射的模式。

针对 SWL, FT8CN 增加了"保存解码消息"和"保存 SWL 记录" 功能。

保存解码消息: 就是把 FT8CN 所有解码的消息都保存下来。

保存 SWL 记录: 就是把守听到的其他业余无线电台通联的 QSO 日志保存下来。在 FT8CN 中,认定成功的 SWL QSO 标准 是: 有结束语 (73、RR73、RRR) 日有双方的信号报告, 双方的 网格报告不是必须项。

保存的"解码消息"和"SWL 记录"可以在后台(需要在同网段 的局域网,用浏览器访问)做查询以及导出操作。

保存的"解码消息"和"SWL 记录"的删除操作在"设置界面"的" 清空缓存"中操作。

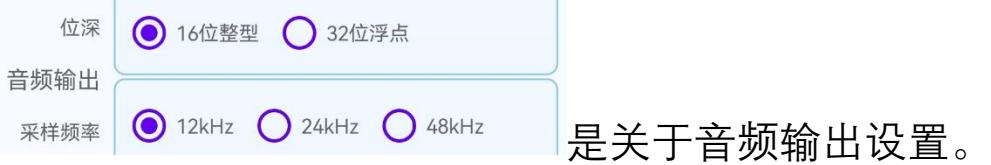

**采样位深**:也称采样精度,FT8CN 只有 16 位整型和 32 位浮 点可选。采样位数是表示声音强度量化后的精细程度,它的数值 越大,波动幅度的分辨率也就越高,所发出声音的能力越强。

**采样频率**:也称取样率, 指每秒钟取得声音样本的次数。采 样频率越高,声音的质量也就越好,但占的资源也多。

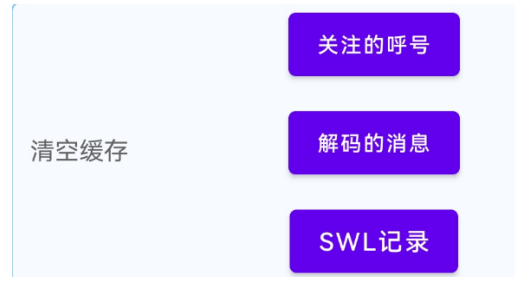

FT8CN 在数据库中保存有 您关注的呼号、SWL 解码的消息,以及 SWL OSO 记录(可以通 过后台查看)。但是随着使用 FT8CN 的时间变长,这些数据越来 越多。您可以通过清空缓存操作彻底删除这些数据。**清空缓存不 会删除您的 QSO 数据**。

关注的呼号 ,关注的呼号是在平时通联是您关注的呼号, 在该呼号出现时,会自动添加的呼叫列表中,方便自动呼叫。清 空关注的呼号,是把所有关注的呼号清空。

解码的消息

,FT8CN 保存的所有 SWL 解码的消息,这些 消息暂时没有在 FT8CN 界面中显示,可以在后台中查看和查询。

SWL记录 ,FT8CN 保存的所有 SWL QSO 记录,这些消 息暂时没有在 FT8CN 界面中显示,可以在后台中查看和查询。

 $\coloneqq$ 

#### <span id="page-23-0"></span>三、解码界面 <sup>解码</sup>

解码界面是 FT8CN 的第一个界面。 解码是 FT8CN 进行通联的基础。主界面 如右图所示:

解码界面主要分**标题栏**和**消息列表** 栏。

**标题栏**用于显示解码过程中的总体 信息,以及清空、打开/关闭监听的按钮。

**消息列表**用于显示解码后的各个消 息,在消息列表中,通过左右滑动具体的 消息栏,会针对该消息做删除、快速呼叫 等操作。长按消息,可弹出菜单,做关注、 呼叫等操作。

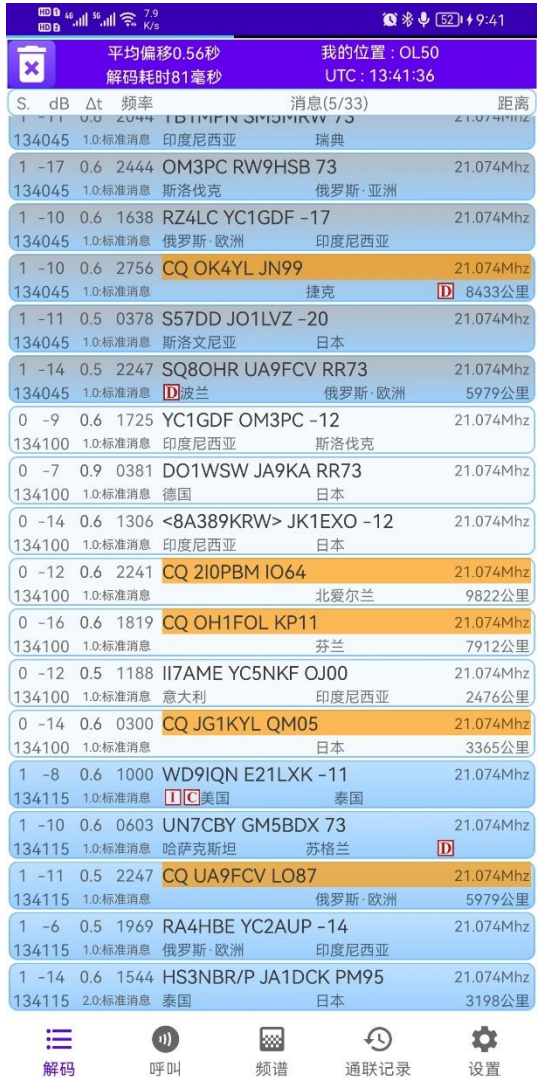

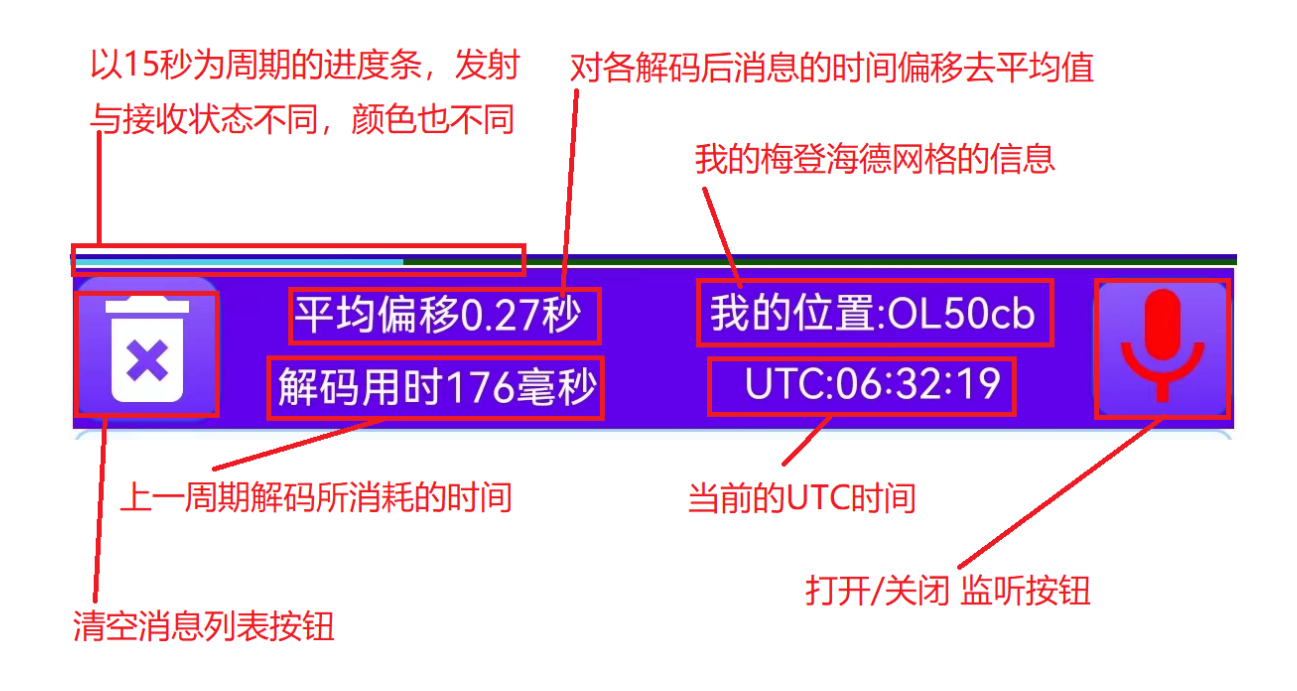

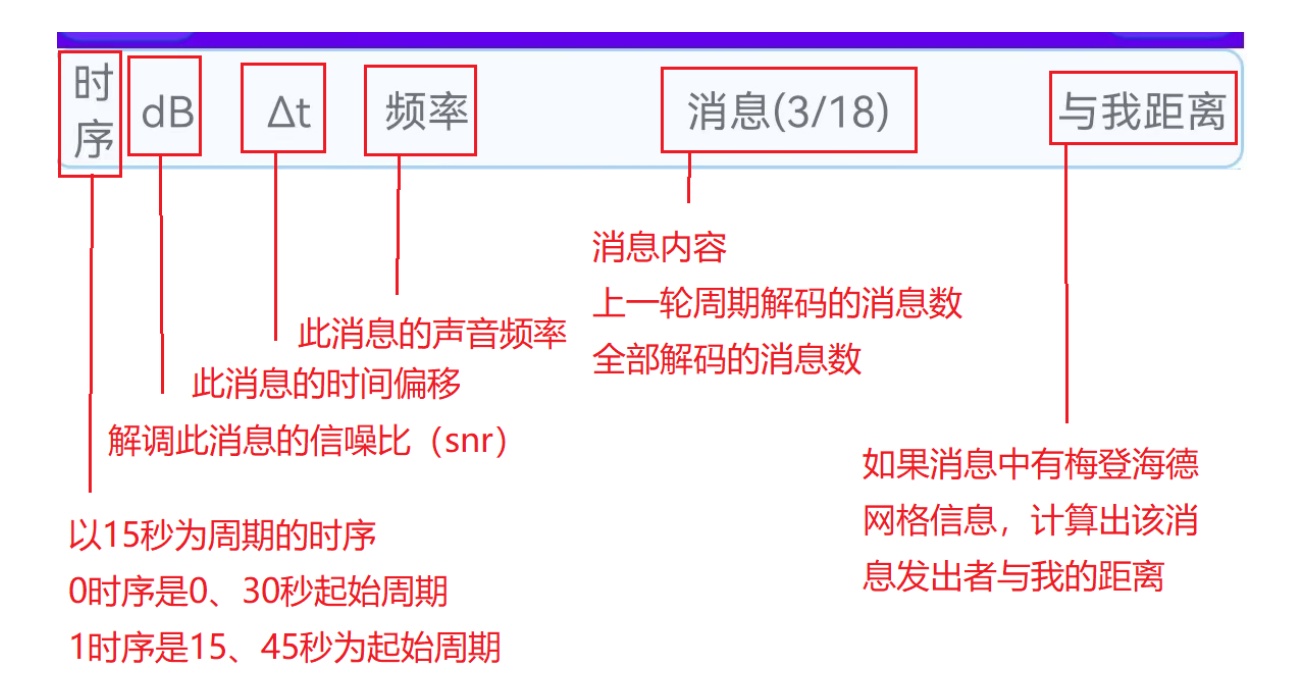

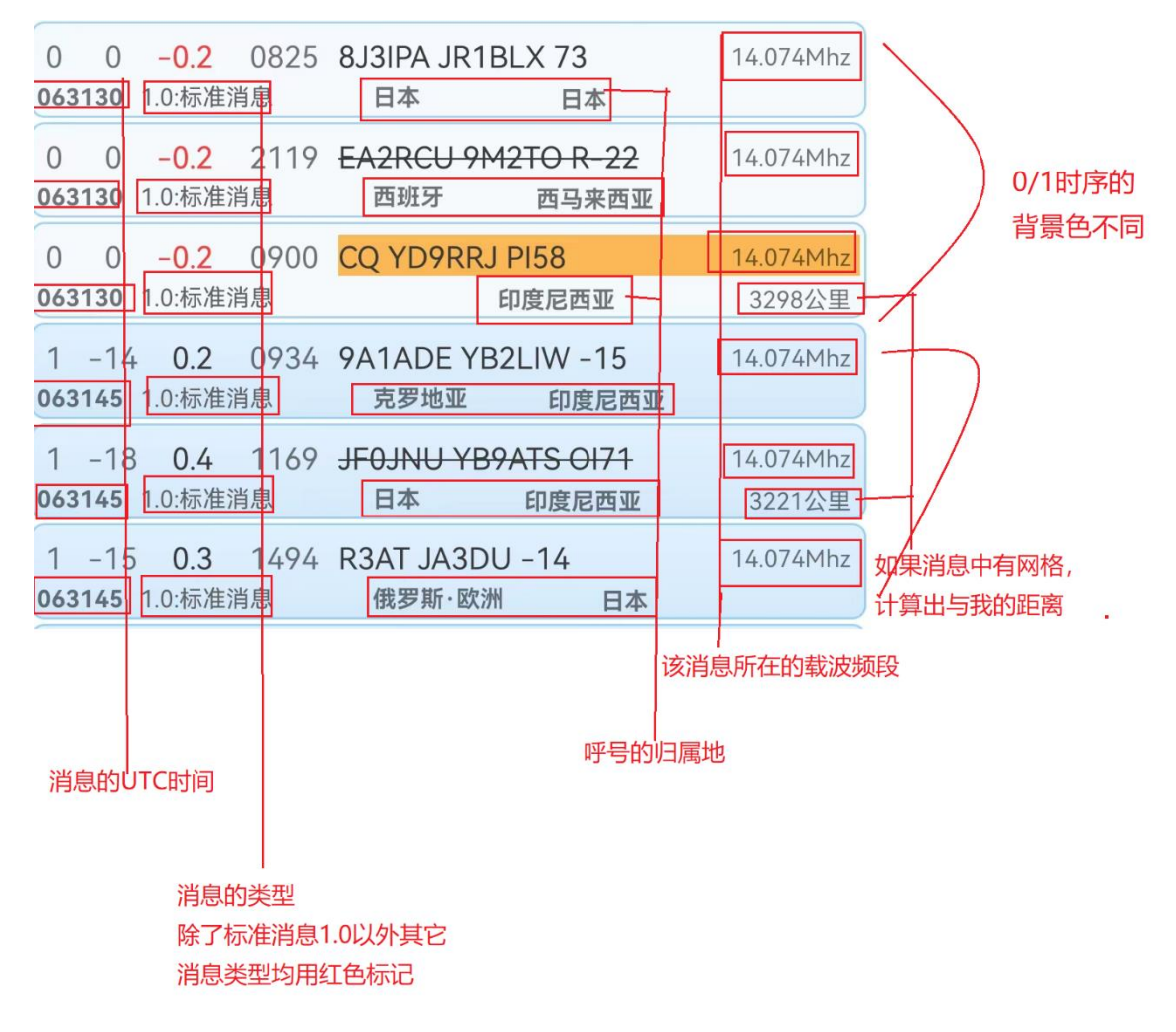

对于**消息类型**,FT8 协议是使用 3 位或 6 位的数字 i3n3 来 表示, 当 i3=0 时, 用 6 位表示消息类型, 当 i3=1~5 时, 只使用 3 位表示消息类型。各消息类型的定义在 FT8 协议中定义如下:

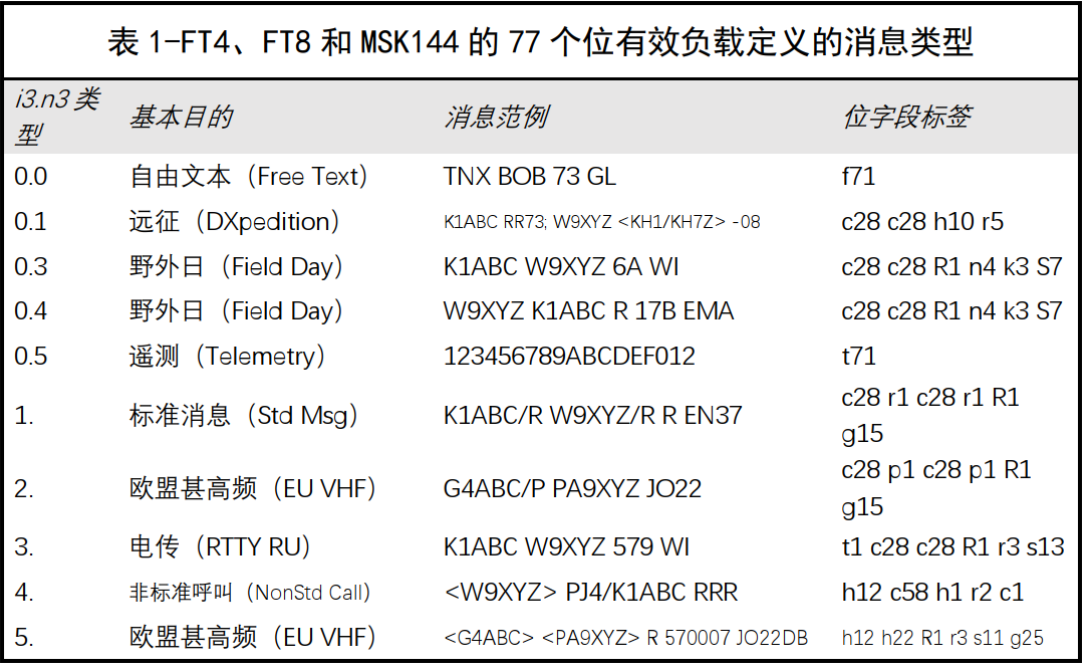

**FT8CN 的操作主要是针对 i3=1、i3=2、i3=4 的消息类型**。

对于消息内容,不同的颜色、字体、背景又不同的意义。**红色**

**字体**,消息内容中与 我有关(带本台的呼 号),**黄色背景**,代 表此消息是 CQ 呼 叫,**字体带画线**,代 表发出该消息的呼号 是彼此成功通联过。

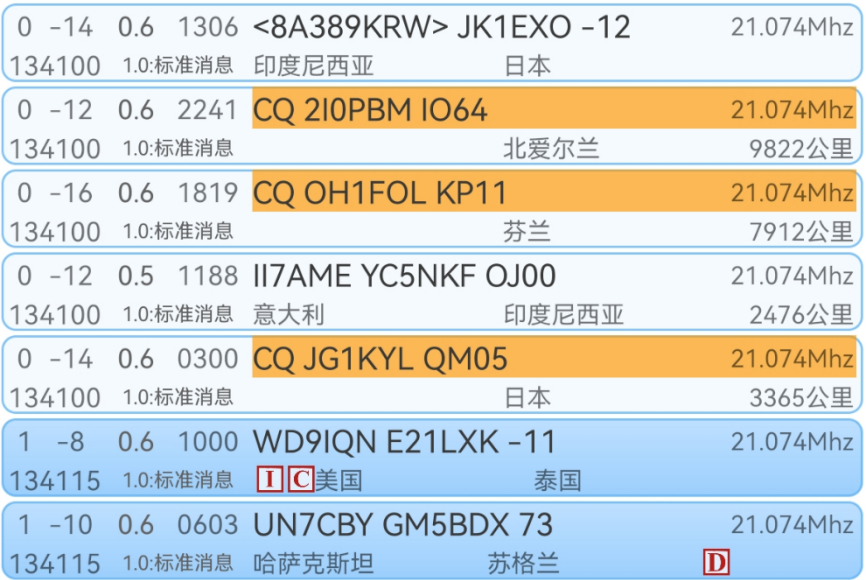

在地理位置旁边,如果有红色标志,说明是该呼号是没有通联 过的分区,  $\overline{\mathbb{C}}$  代表 CQ 分区、 $\overline{\mathbb{D}}$  代表 DXCC 分区、 $\overline{\mathbb{L}}$  代 表 ITU 分区。

**对消息的操作**。在指定消息上长按,会弹出操作菜单。可以

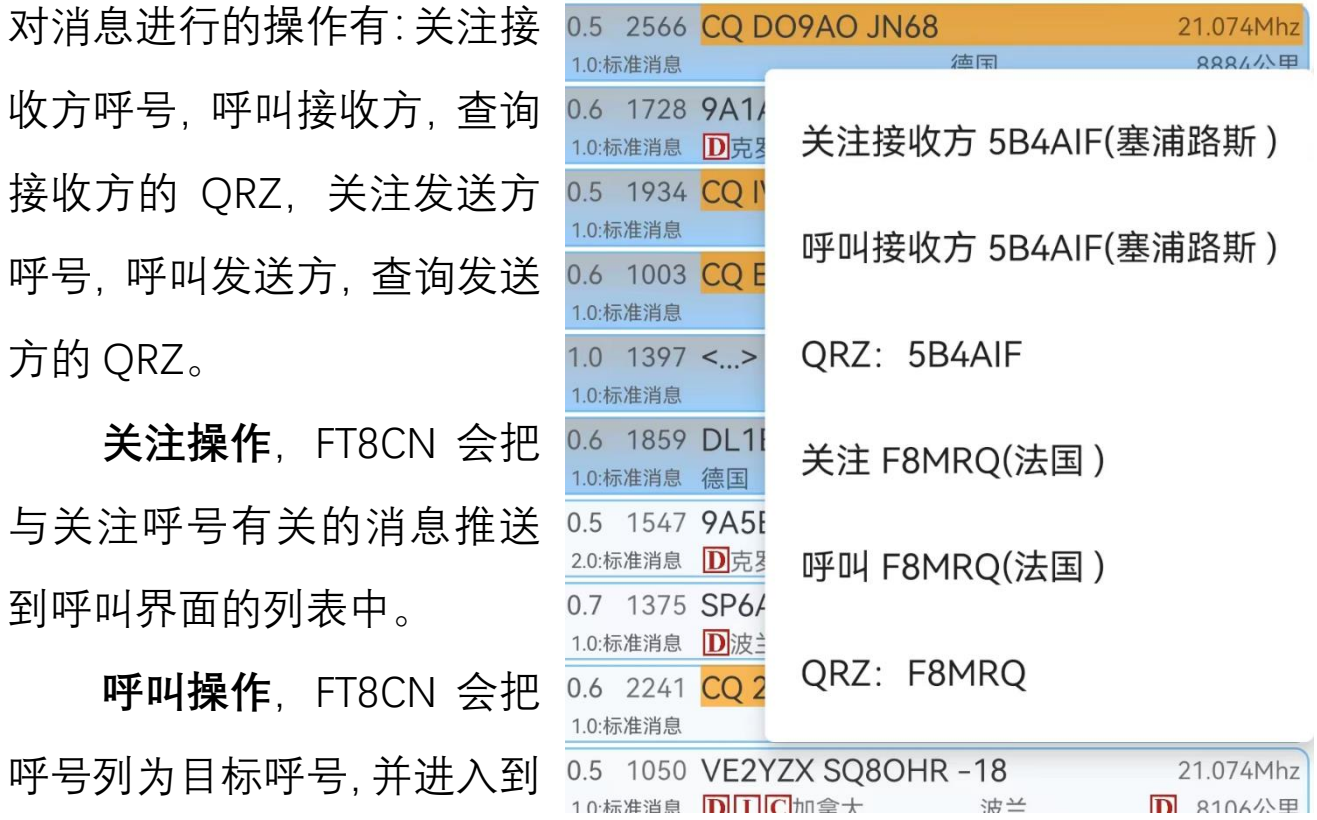

**查询 QRZ**,对指定的呼号自动到 [www.qrz.com](http://www.qrz.com/) 网站查询该 呼号的公开信息。如下图:

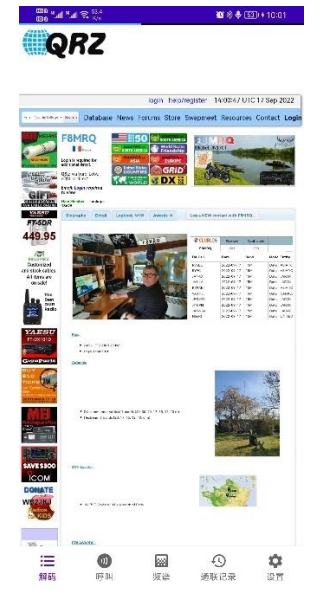

发射程序。

**快速呼叫**。当需要对消息中发射信号的呼号马上呼叫,对可

以对该消息使用向左的滑动手势, FT8CN 会立即进行发射呼叫。 注: 此方法只在本周期开始的 2.5 内起作用, 超过 2.5 秒, FT8CN 会等到下一发射周期再发射。之所以会采用此策略,是考虑到如 果发射过晚,超过发射窗口,对方也未必会收得到消息,反而会 影响对下一周期的消息接收。

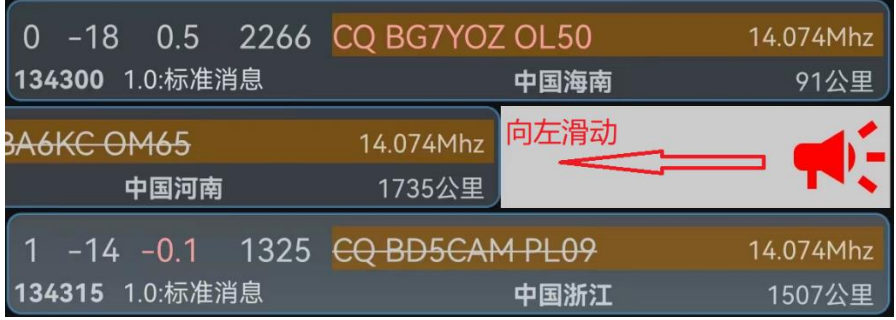

**快速删除一个消息**。对该消息向右方向使用滑动手势, FT8CN 会把该消息删除。

注:向右滑动的手势,在 FT8CN 中有列表的界面中,都是删 除动作。

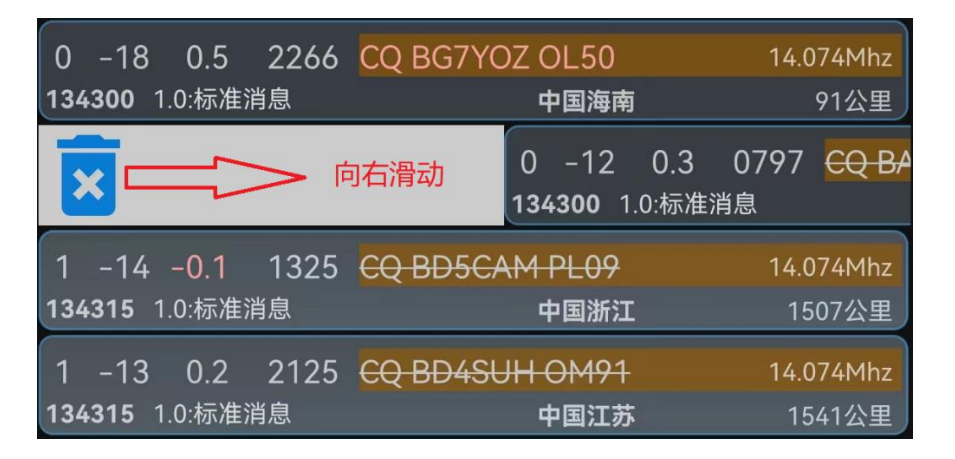

如果手机可以横屏显示, 解码界面会带有频谱图:

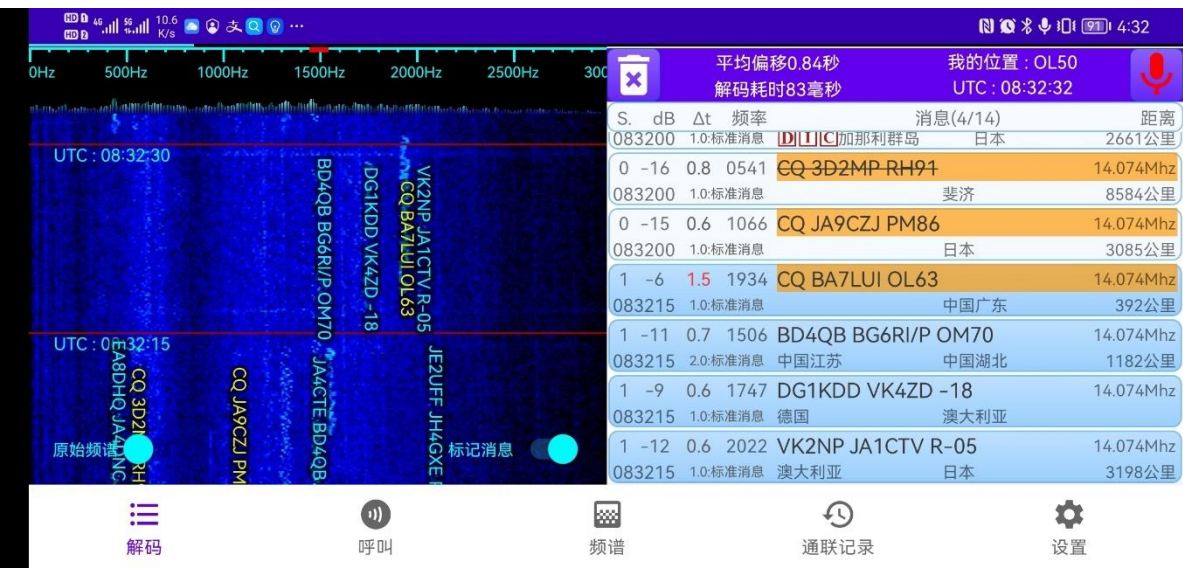

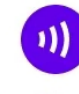

#### <span id="page-30-0"></span>四、呼叫界面 <sup>呼叫</sup>

呼叫界面是 FT8CN 用于操作发射 FT8 信号的主界面。

在呼叫界面,可以开启/关闭 发射、暂停发射、复位发射、调整 发送消息顺序、调换呼叫的目标等 操作。

主界面如右图所示。

而 FT8 与 JT65 等协议不同, FT8 协议的只有较短的 15 秒周期 序列,当一个周期信号解码后,就 需要很短的时间内对解码后的信 息做响应,在实际应用中,给人工 操作带来了挑战,所以各类 FT8 操 作软件都内置了适量的自动化程 序,帮助用户做快速决策,FT8CN 這 解码  $D \times D$ 也不例外,同样内置了自动程序。FT8CN 赞同乔·泰勒的观点,**禁 止使用机器人通联**,只能有限度地使用自动化程序,所以 FT8CN 要对自动程序进行监管,当无人干预的自动程序超过发射监管时 间限制后,发射程序将自动停止。

**呼叫状态栏**。呼叫操作栏是用于显示当前与呼叫发射有关信

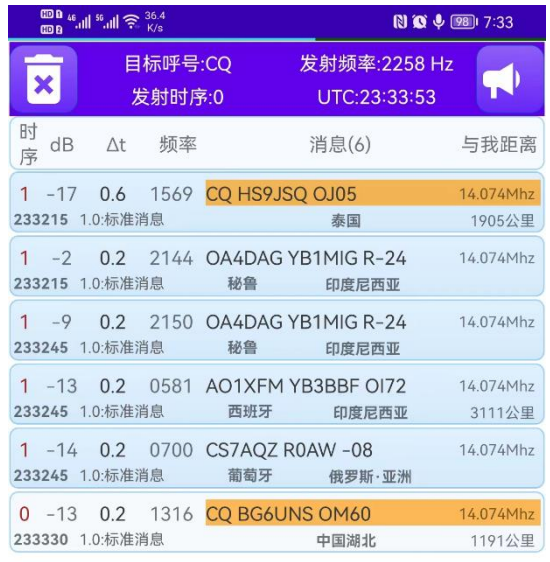

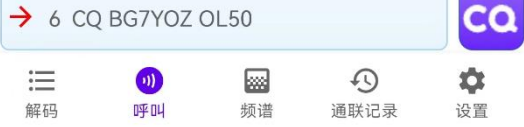

息的界面。各部分内容含义如下:

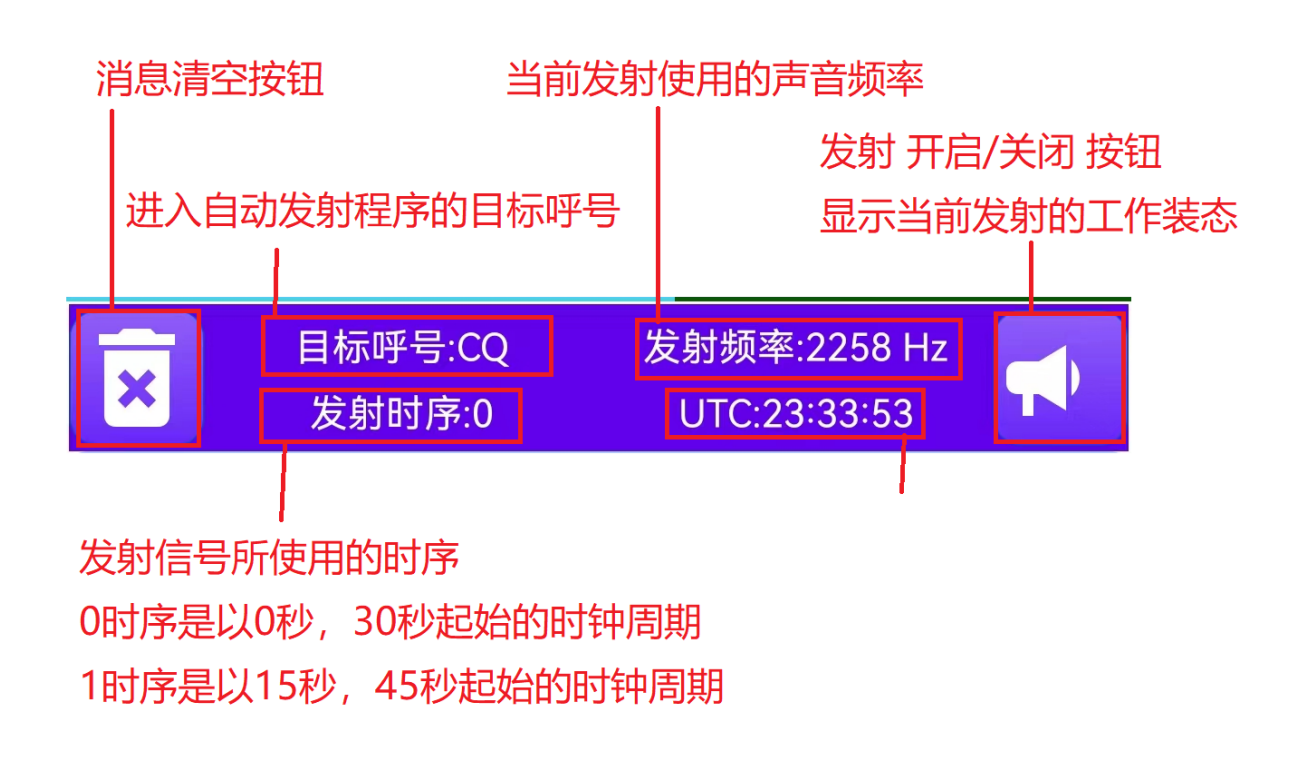

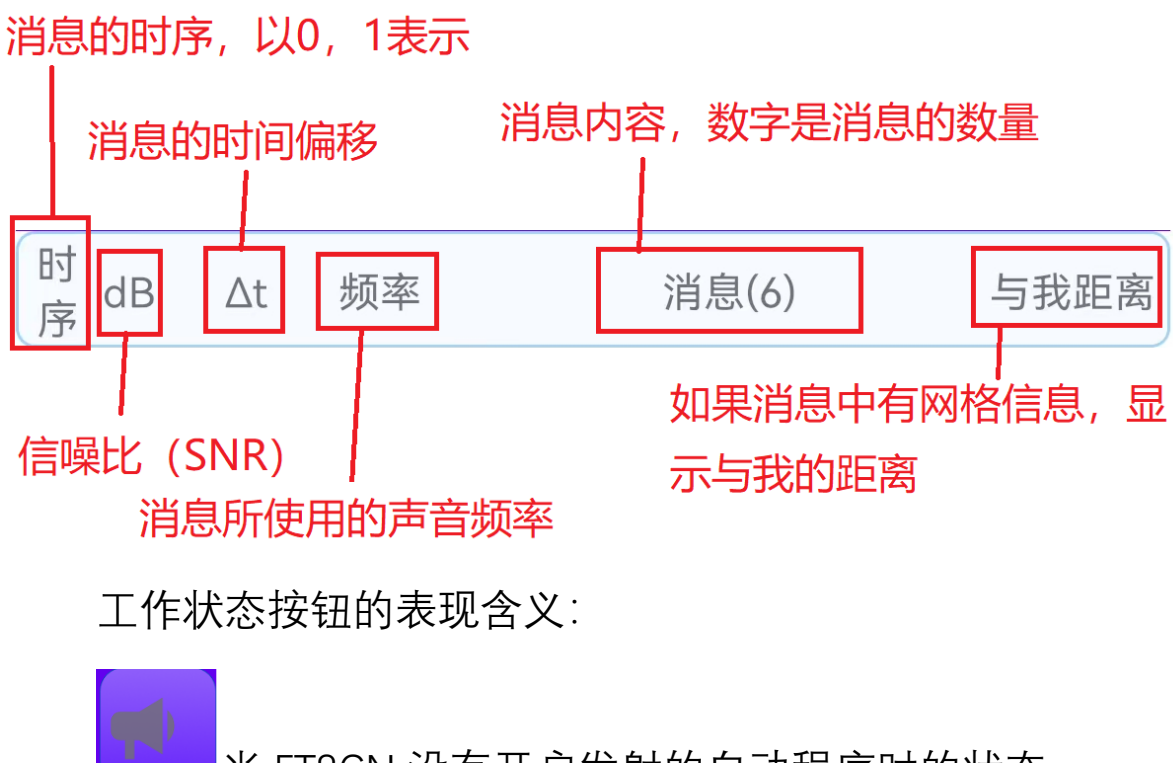

当 FT8CN 没有开启发射的自动程序时的状态。

当 FT8CN 处于开启发射的自动程序状态,此时 FT8CN 处于监听周期,还未开始发射。

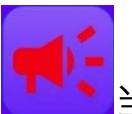

当 FT8CN 处于发射状态,此时图标闪烁。

消息的列表与解码界面展示的内容与操作基本相同,唯一区 别在于没有关注操作。列表内容含义此处不再赘述,参见第 16 页。

**呼叫操作栏**。呼叫操作栏是用于查看、修改发射呼叫指令的 界面。

当 FT8CN 处于监听状态时的界面:

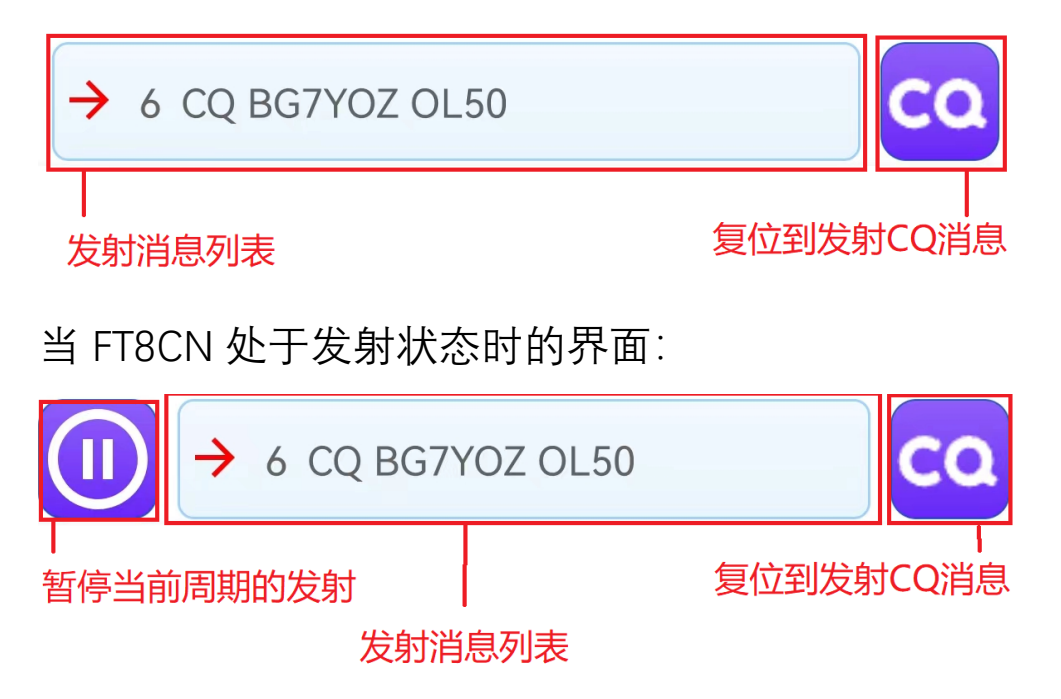

FT8CN 简化了 FT8 操作的内容,暂时没有用户自定义发射的 选项。

关 于 FT8 发 射 的 操 作 流 程 , 在 《 The FT4 and FT8 Communication Protocols》论述中阐述得比较清楚,此处做一下

简要复述,以 K1JT 和 K9AN 之间得通联为例:

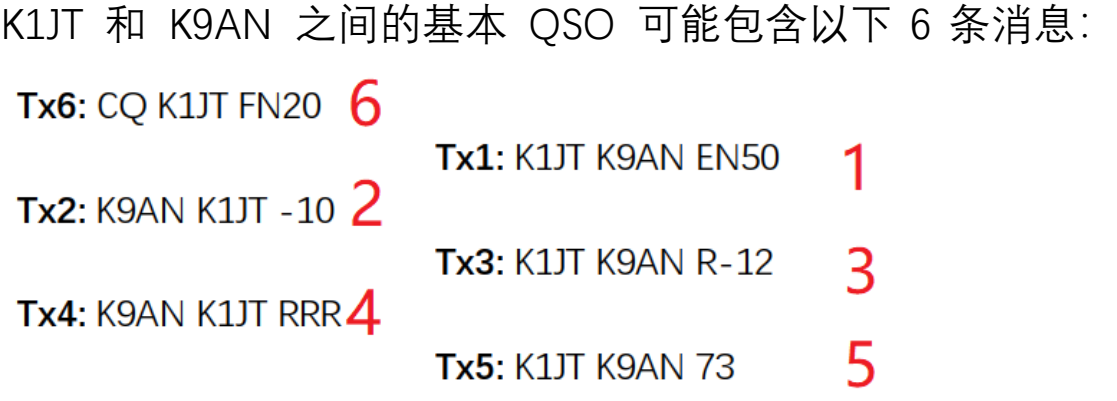

这里的 Tx1~6 是消息的序号。在这个消息序列模型中, OSO 偶数消息由 K1JT 发送,奇数消息(那些移到右边的消息)由 K9AN 发送。请注意,所有消息都带有发射台的呼号,并且除 CQ 之外 的所有消息都明确指向特定的 QSO 友台。大多数 QSO 都遵循所 示的顺序, 或根据上下文相关的顺序, 具体取决于环境、传播和 干扰条件。在正常使用中,未能解码来自 QSO 友台的响应意味 着要重复先前的传输。

可以看出,一个标准的 QSO 过程基本上要经历以上 6 个消 息序列,进入相互通联的环节主要时其中的 2~5 这 4 个消息,一 个完整的通联,最快需要 1 分钟。

自动程序的运行逻辑是, 在 Calling (6) 状态保持呼叫, 后 续阶段会经历 Replying (1)、Report (2)、Roger Report (3)、 Rogers(4) 和 Signoff(5) 状态, 当 Signoff(5)完成后, 自动程序 再次进入到 Calling(6)状态。如下图所述:

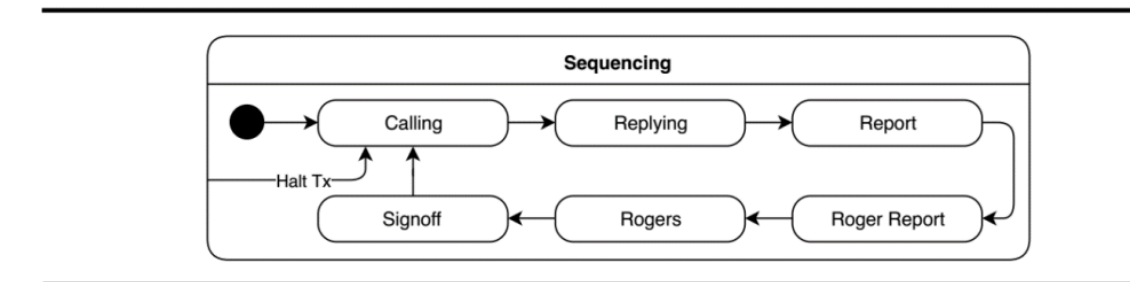

在**呼叫操作栏**中,当 FT8CN 进入到 1~5 状态后,会在消息 发射列表中显示全部 6 个状态的消息, 并以 → 标注当前 FT8CN 正处于的状态位置。**用户可以根据自己的需求通过选择 6 条消息 中的任意一条,修改发射状态的顺序。**

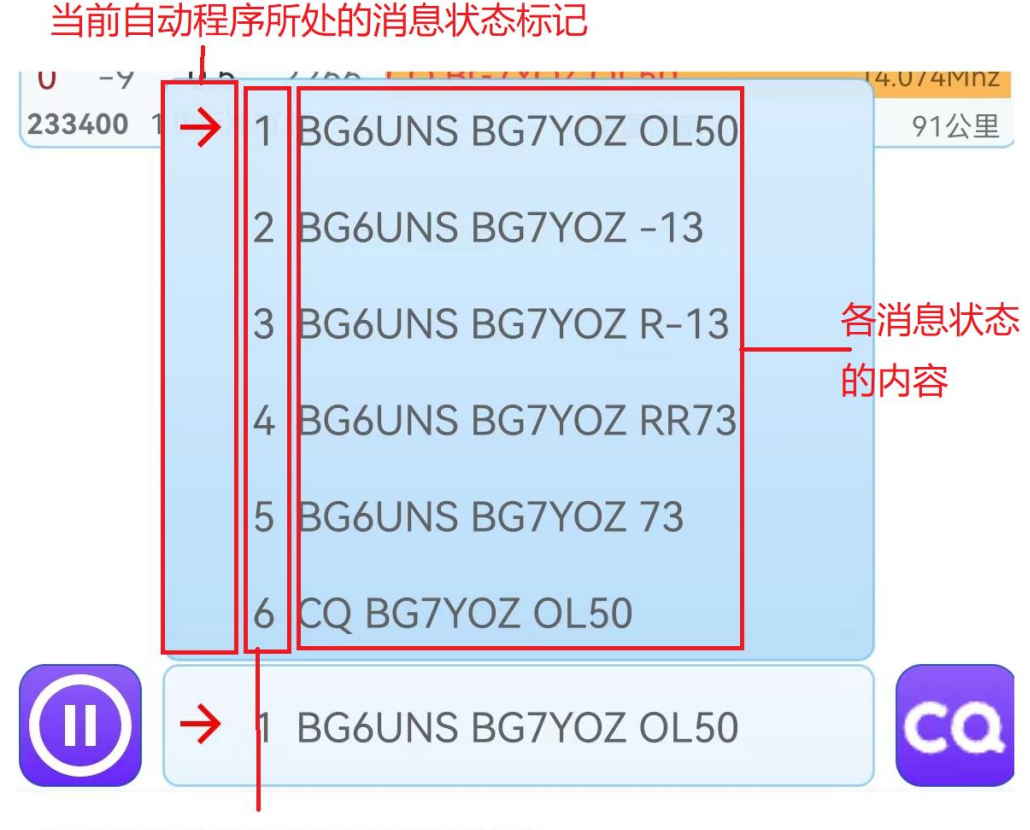

自动程序所列出的全部消息状态

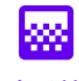

## <span id="page-35-0"></span>五、频谱界面 <sup>频谱</sup>

频谱界面是以可视化方式展现接收到的声音信号。主要包含 两部分:频谱图、瀑布图。

**频谱图**,显示 0~3000Hz 范围内频率的分布情况。在频率的 标尺的红色方块标志,是 FT8CN 生成声音频率范围。

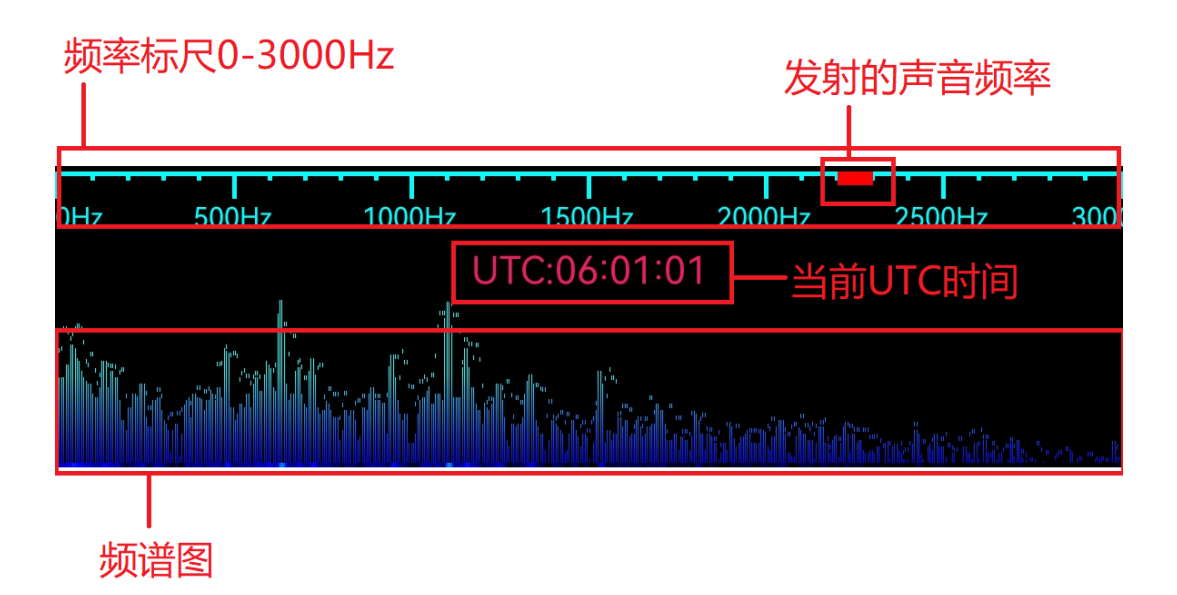

**瀑布图**,是把时间变化作为纵轴,展现一段时间内频谱的变 化。通过瀑布图,可以了解每个 FT8 时间周期内各 FT8 信号所占 用频率的情况。

**设置发射的音频频率**。当设置为异频发射时,可以通过触摸 瀑布图的位置,以直观的方式修改设置发射的音频频率。

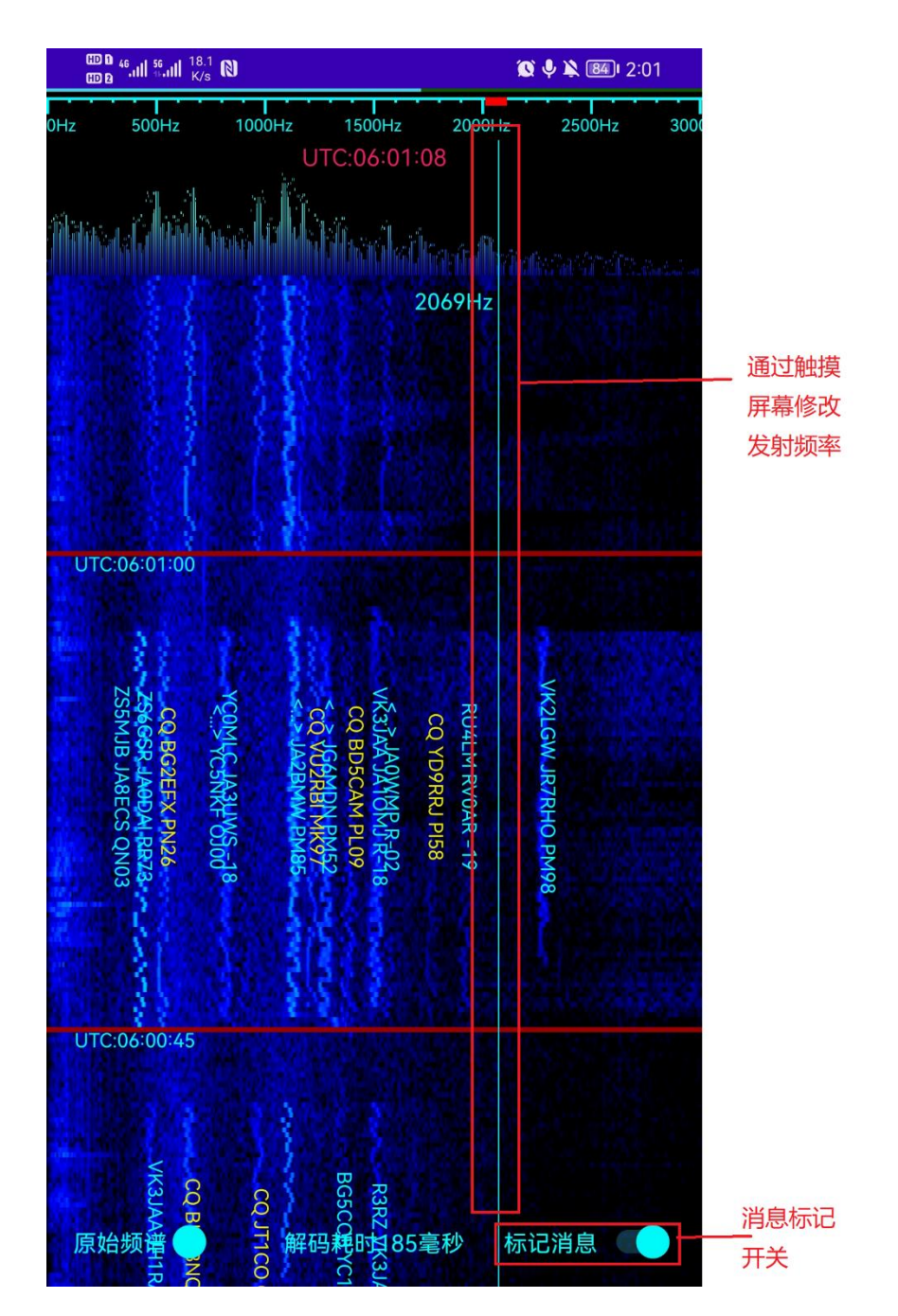

**关于频率的一点提示**。虽然正常人的人耳能听到的声音频率 最大范围是 20Hz~20000Hz,但是,由于 FT8 模式 使用单边带发 射,调制最大带宽是 3Khz,现在有些业余电台设备使用的是无源 窄带滤波器,带内不平坦,当音频设置小于 400Hz,大于 2600Hz 时发射功率急剧下降。所以选择发射的声音频率,建议在 300Hz~2800Hz 之间。

## <span id="page-37-0"></span>六、通联记录界面 <sup>通联记录</sup>

通联记录界面是用于展示通联成功的日志。日志可以是通过 FT8CN 通联成功后自动生成的日志,也包括从外部导入的日志 (ADI 格式)。

通联记录有两类内容展示:**通联日志**,**通联成功的呼号**。

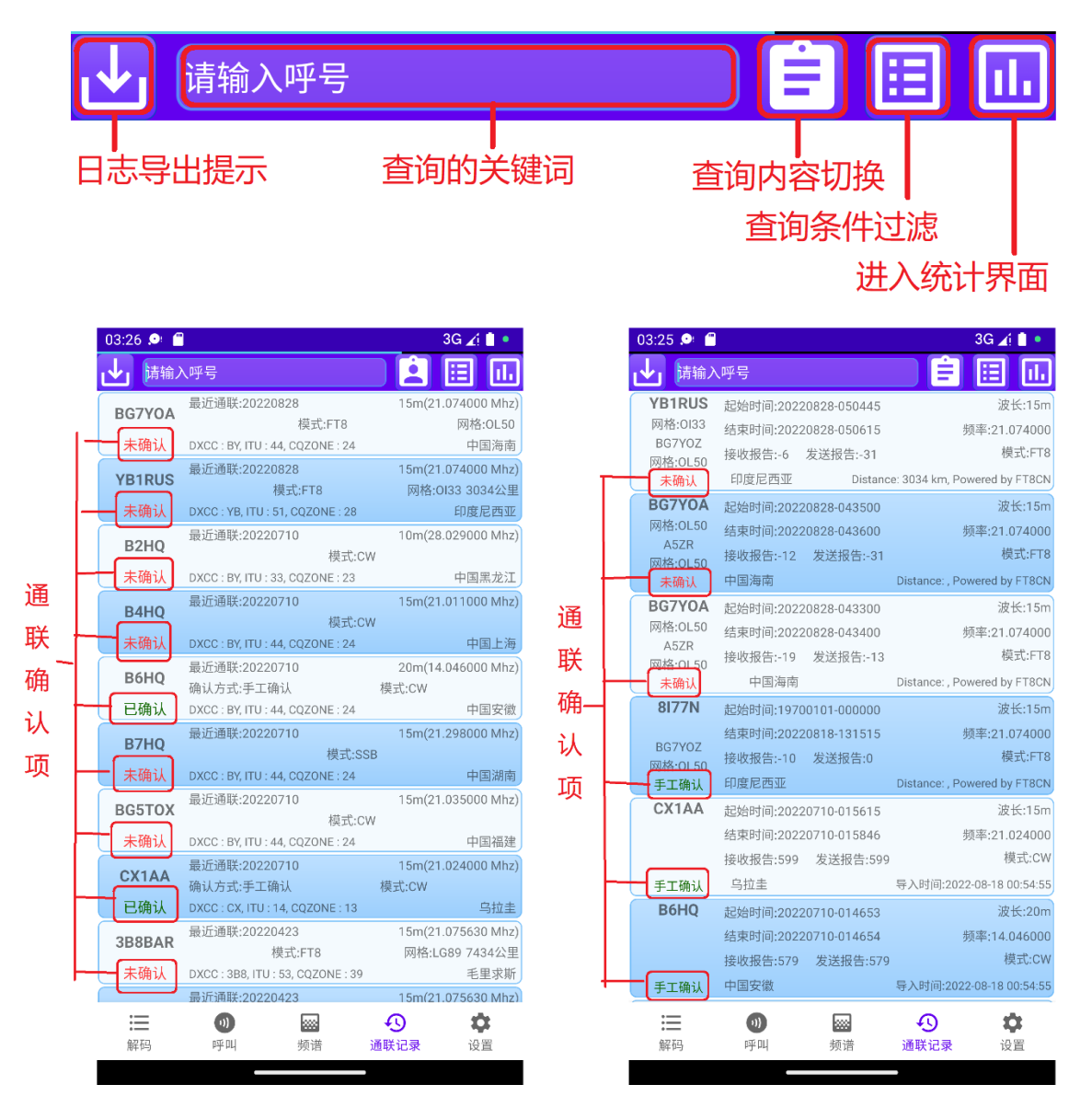

关于**通联确认(QSL)**。简单地说,通联确认(QSL)是业余 无线电通联很重要的一部分,或者说是通联的最后一步,**在 FT8**

**上通联成功,并不意味着通联完成了,只有通过通联双方的互认 (QSL),才算真正完成**。日常业余无线电的 QSL 形式分两种, 一种就是传统的 QSL 卡片通过邮寄的形式确认通联,一种是电 子确认也就是通过互联网平台上传电子日志来确认通联。传统的 互寄卡片方式多用于传统的通联,因为邮寄的过程繁琐漫长,现

在越来越多的 HAM 也逐渐把 通联转入到互联网平台确认。 JTDX 等 FT8 软件,均可以生成 标准的电子日志文件,用于上 传到第三方通联确认网站,目 前最受大家认可的就是 LoTW 网站。FT8CN 同样也支持电子 日志导出,方便用户到第三方 平台确认(关于日志导出,在第 七章的后台日志操作中讲解)。 在 FT8CN 的通联记录列表中, 都会有显示"通联确认"项,当导 出的日志在得到 LoTW 网站确 认后, 可以把确认后的日志导 ■■■

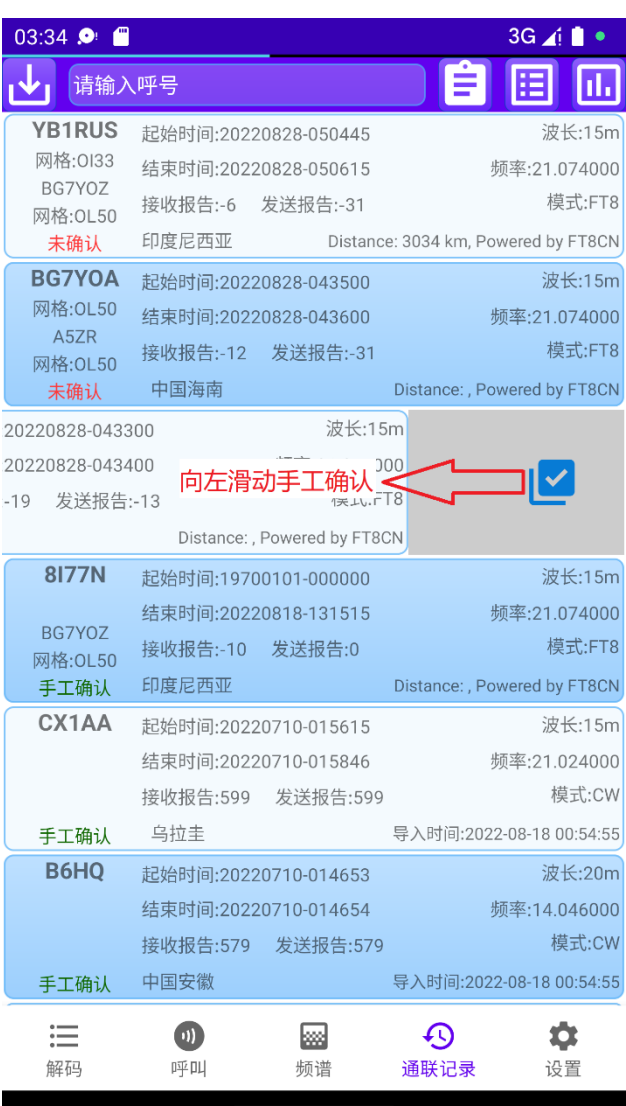

回到 FT8CN 中,FT8CN 会自动把被 LoTW 确认的日志记录标记 为"**确认**"。考虑到有的用户无法使用 LoTW 等第三方确认平台, 或者是通过 OSL 卡片的方式确认, 在 FT8CN 中可以通过向左滑 动的手势对该条日志做手工确认。

查询**过滤条件**。当点击LEEL按钮时, FT8CN 会弹出一个过滤 条件的对话框,来滤出查询的结果。

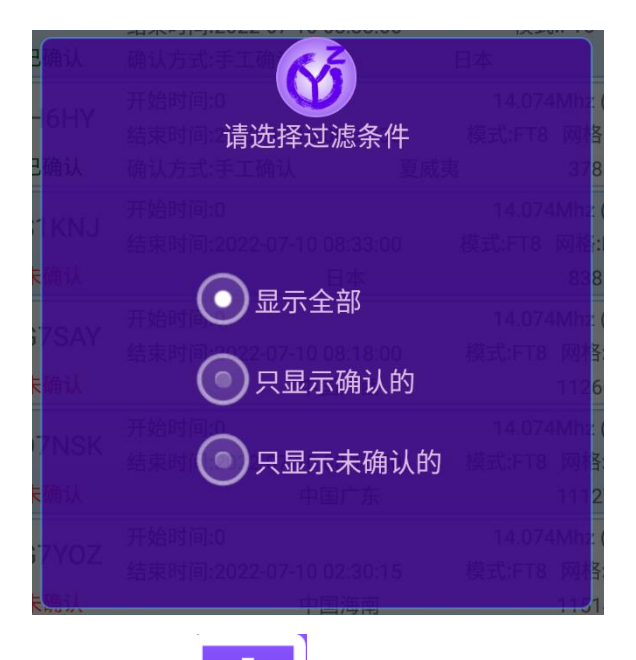

历史记录统计。当点击LLLL 按钮时, FT8CN 会进入到历史 记录统计界面。统计的内容包括:日志确认数量统计、DXCC 分 区通联情况统计、CQ 分区通联情况统计、ITU 分区通联情况统计、 各波段通联情况统计、通联距离统计。

日志确认情况统计:

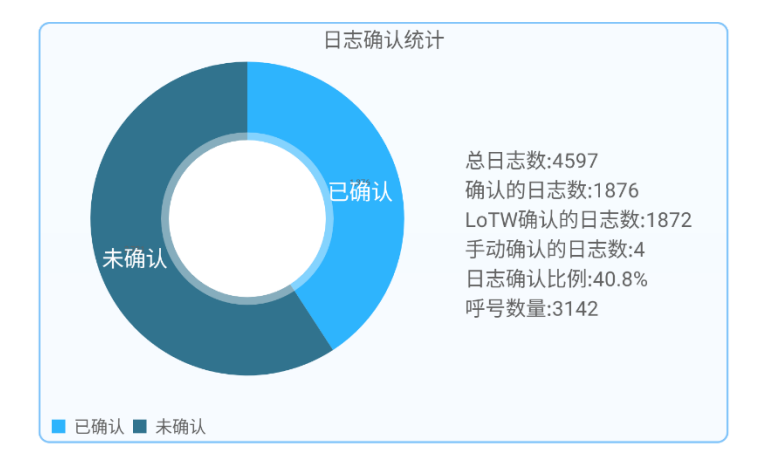

## DXCC 分区通联情况统计:

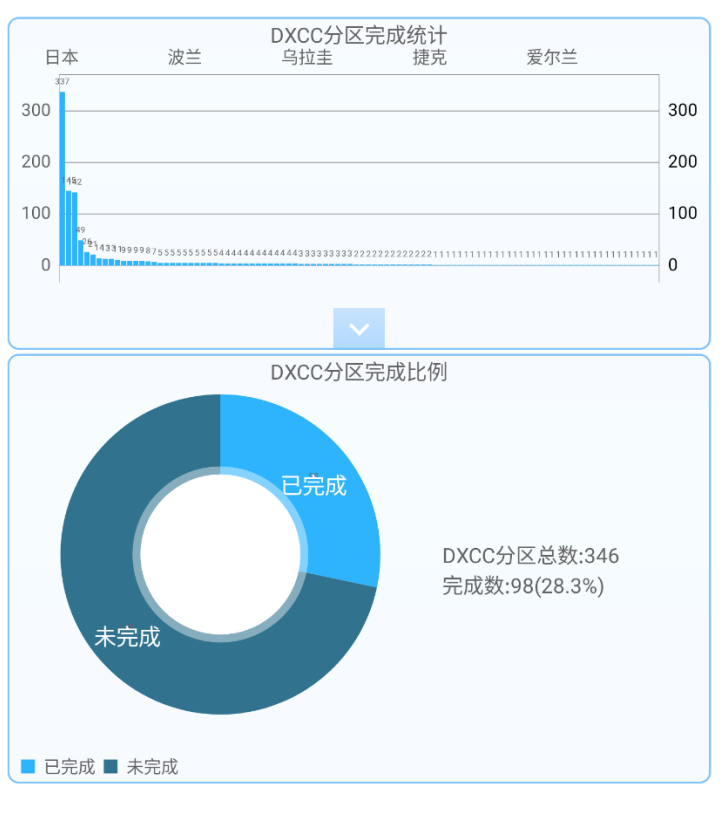

## CQ 分区通联情况统计:

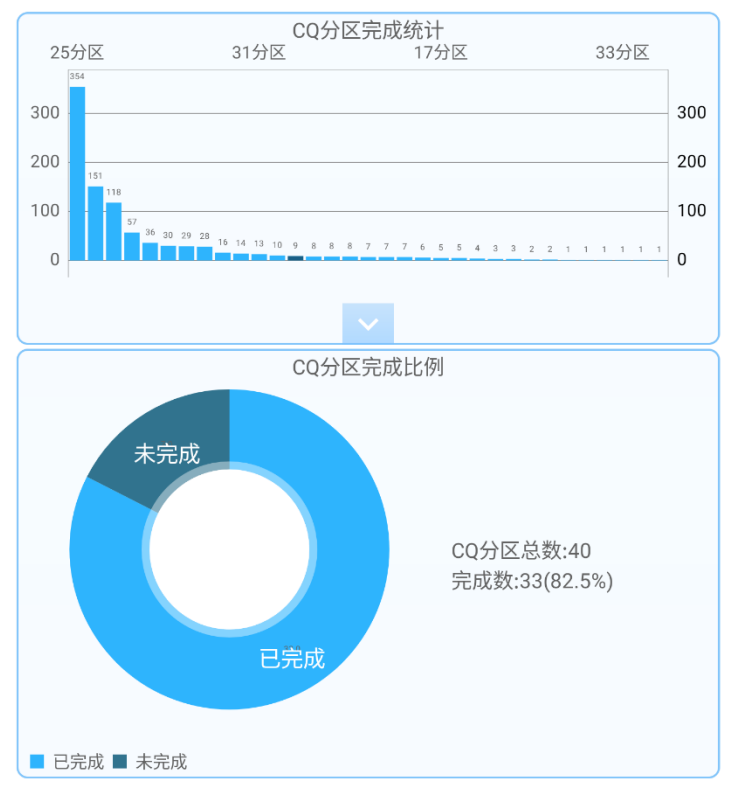

ITU 分区通联情况统计:

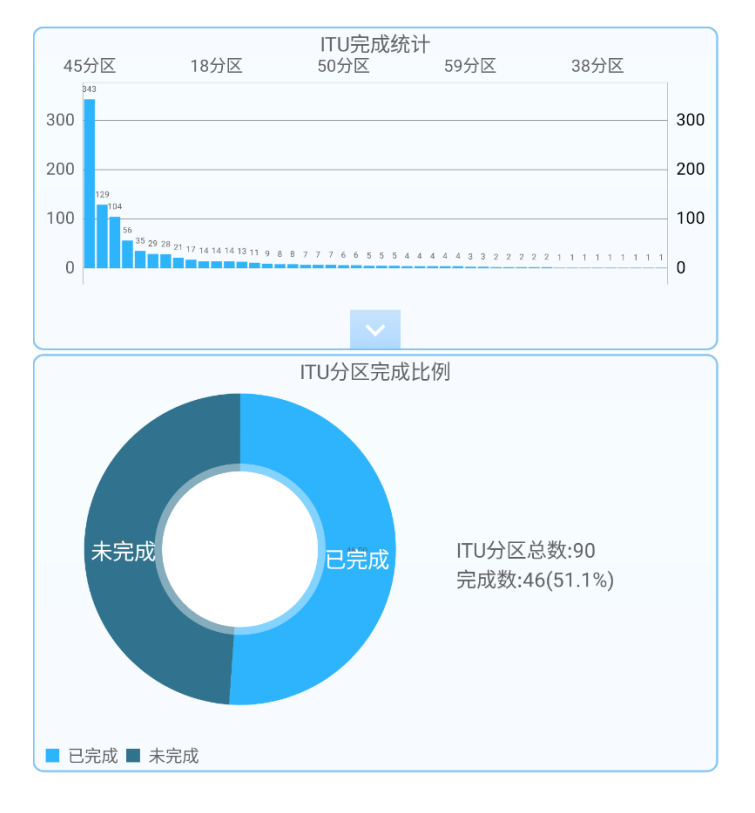

## 各波段通联情况统计:

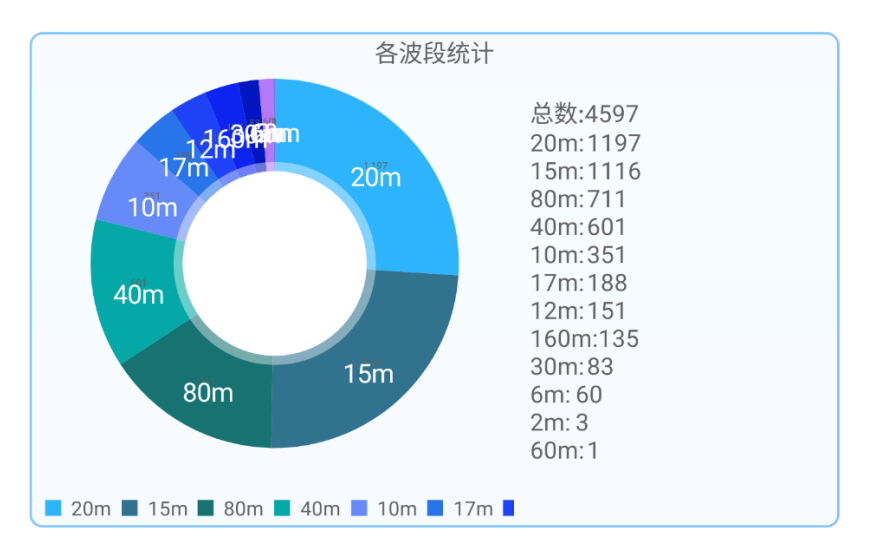

### 通联的距离统计:

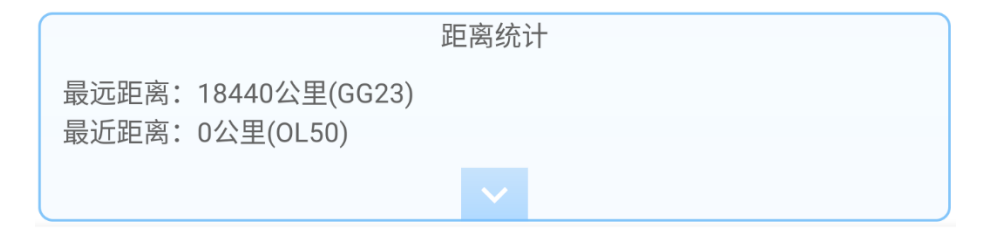

### <span id="page-42-0"></span>七、网格追踪

从 0.8 版, FT8CN 增加了网格追踪功能。点击屏幕上的快 捷按钮 , 即可进入网格追踪模式。界面如下:

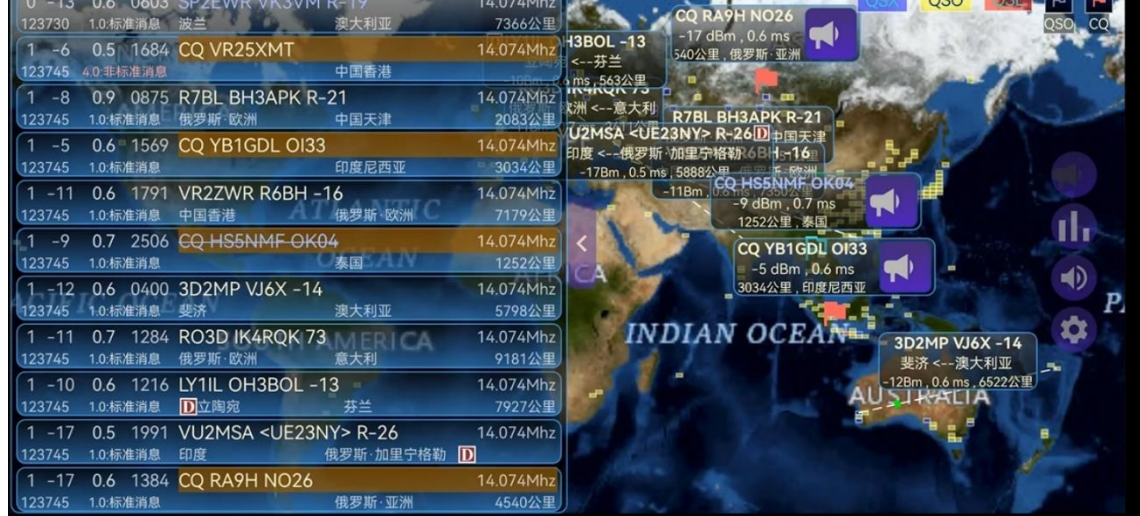

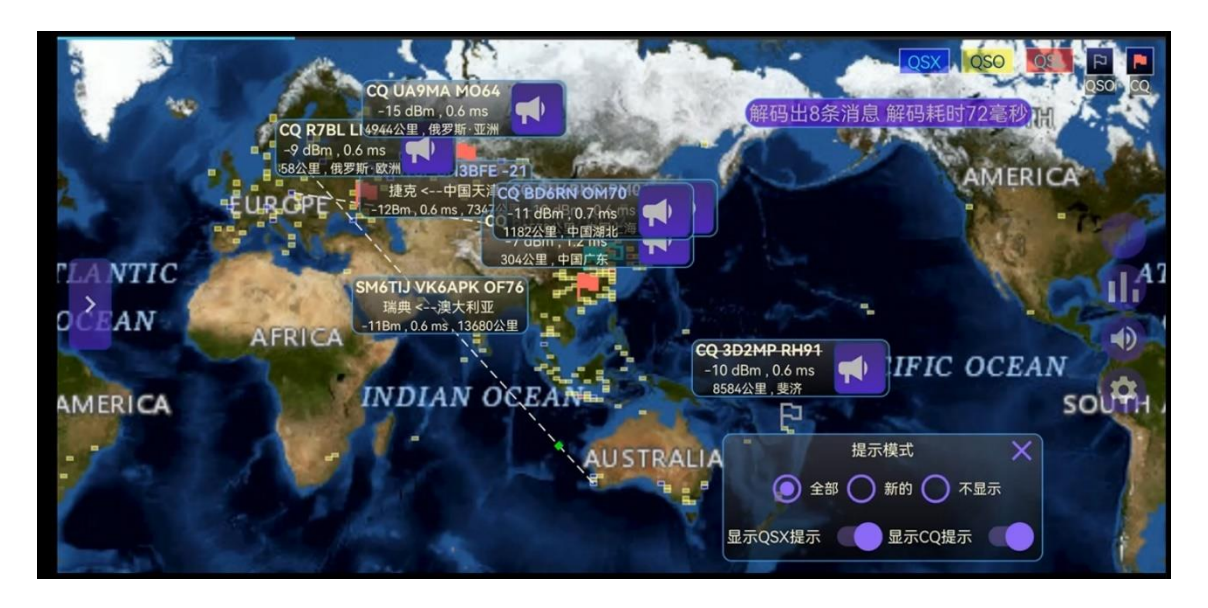

#### 地图中,有 3 种颜色的方块用于表示网格:

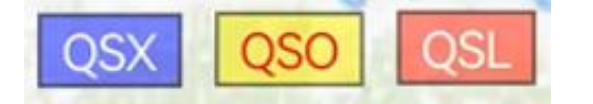

红色,代表已经通联过,且已经确认过的网格。

黄色,代表已经通联过,但没有确认过的网格。

蓝色,代表 FT8CN 工作以来,接收到,但没有通联过的 网格。

地图中, 有 2 种旗帜, 用于代表电台在 CO:

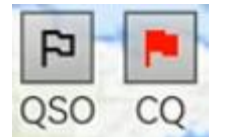

空心的旗帜,代表在本频段通联过的电台。 实心的旗帜,代表没有通联过的电台。 旗帜的颜色有 3 种:

红色,代表未通联过。

蓝色,代表在其它频段通联过。

黑色,代表在本频段通联成功。

如果开启"显示 CQ 提示", 当有电台在发射 CQ 消息时, 地图中会弹出 CQ 提示框:

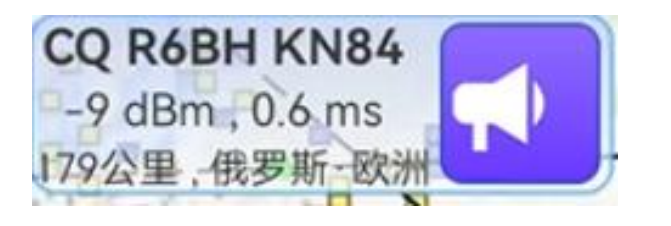

点击 这 按钮可以直接发起对该电台的呼叫。

如果开启"显示 QSX"提示, FT8CN 会对解码的消息弹出消 息框:

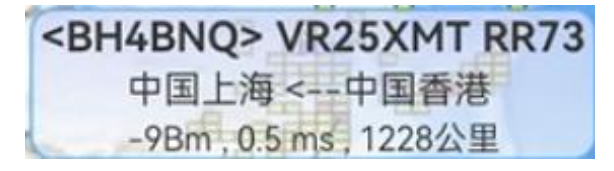

#### <span id="page-44-0"></span>**网格追踪的设置**

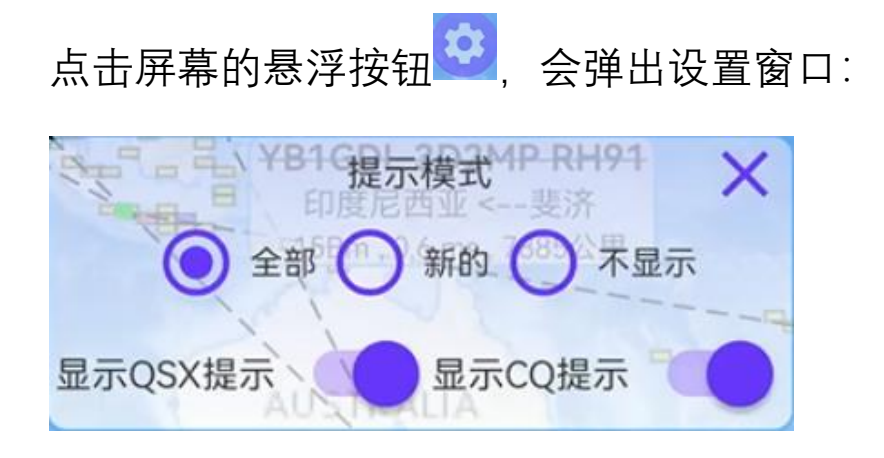

此界面中, "新的"是指对于 CQ 消息, 如果有没通联过的 CQ,就弹出提示框。对于 QSX 消息,只对没有通联过的分区 (DXCC、ITU、CQ 分区)消息弹出提示框。

#### <span id="page-44-1"></span>九、自由文本模式

在 0.82 版之后, FT8CN 增加了自由文本发射模式。按照 FT8 协议中的自由文本协议, 自由文本最多支持 13 个字符 (大 写英文字母、数字、空格)。

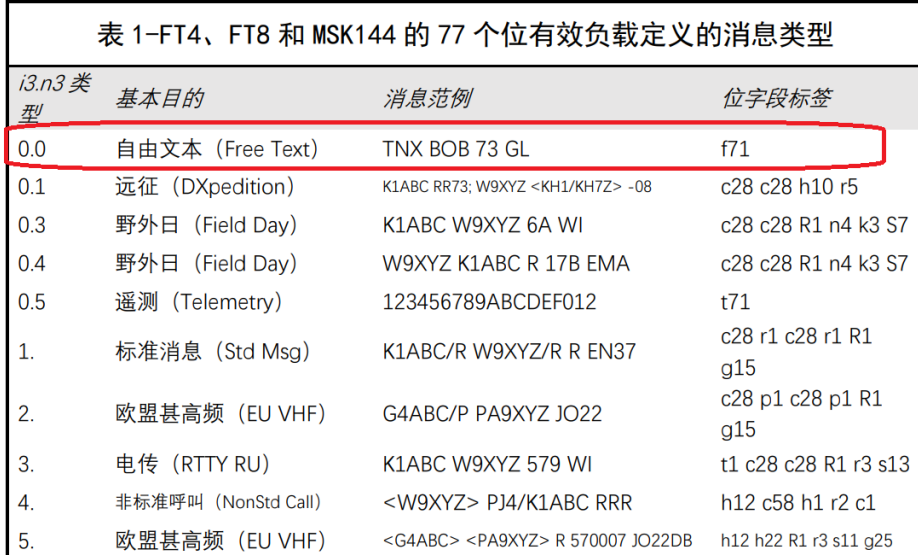

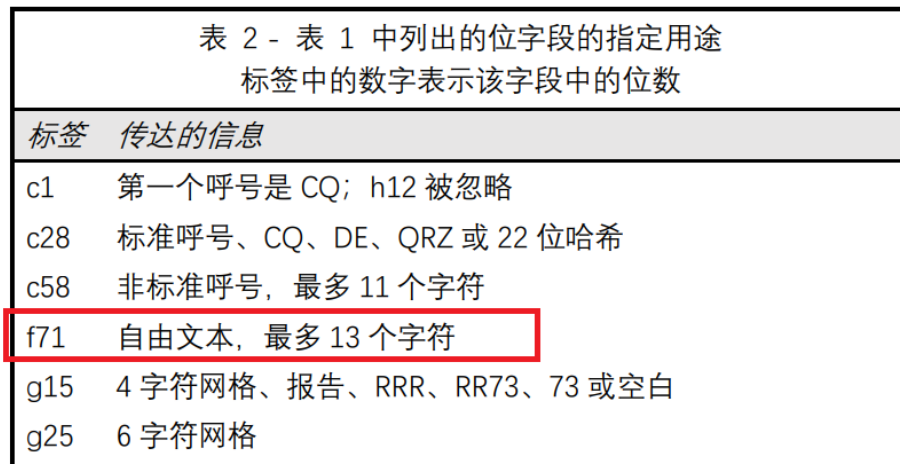

所以,自由文本并不支持其它符号、语言。

另外,自由文本与标准 消息是有区别的,并不会解析 出呼号、网格以及信号报告, 即使自由文本与标准消息看起 来是一样的,在此做过多解 释,感兴趣的可以查看 FT8 协 议的说明。

#### <span id="page-46-0"></span>**切换自由文本的方式**

在"呼叫"界面,长按 CQ 按钮即可在**自由文本**和**标准模 式**中切换。

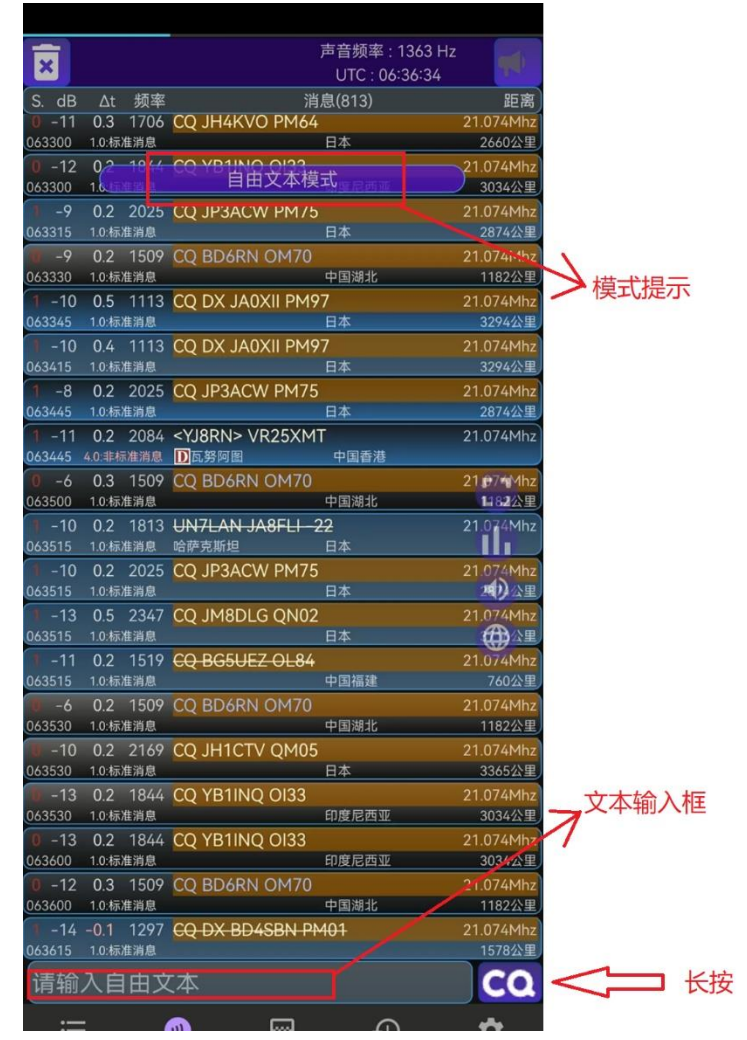

#### <span id="page-46-1"></span>八、后台日志操作

后台日志操作并不在FT8CN的主界面上展示,而是当FT8CN 设备处在一个局域网当中时,由另一个在同样的局域网中的设备

通过浏览器访问 FT8CN 进行操作。在通联记录界面 <sup>通联记录</sup>,点 L<sup>V</sup>上按钮, FT8CN 会弹出对话框, 提示用户在浏览器中应当输 入的链接地址:

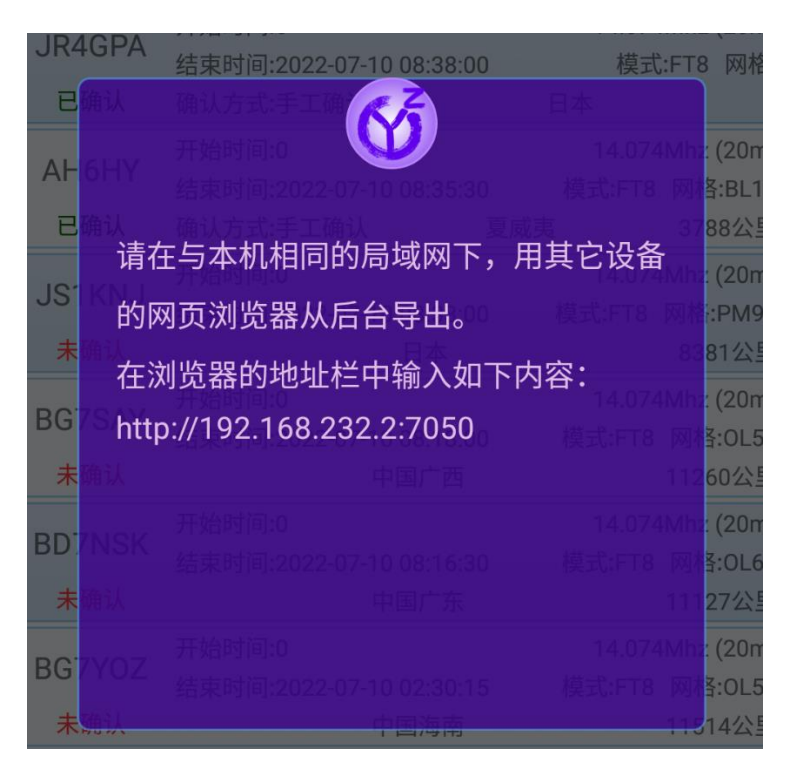

本范例中的设备的 IP 地址是 192.168.232.2,每个设备所处 的环境不同, IP 地址也不尽相同, 使用时请注意修改。

在浏览器中按照提示输入链接地址后,浏览器会出现如下内 容:

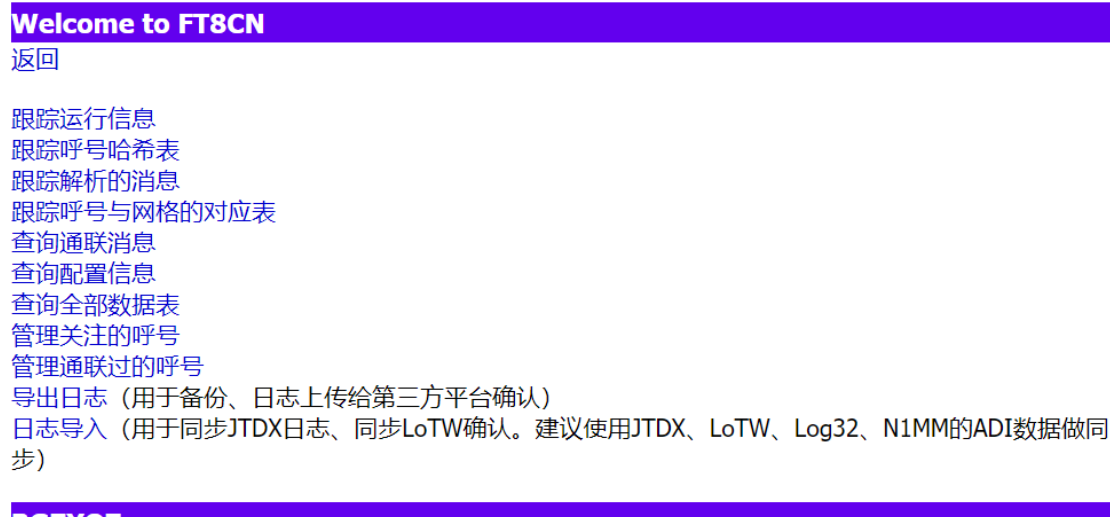

#### **BG7YOZ** 返回

点击各链接,可以在后台查看各类信息以及对 FT8CN 的一 些数据进行管理,包括日志的导入导出。

#### <span id="page-48-0"></span>**跟踪运行信息**

跟踪运行信息是实时查看 FT8CN 正在运行时的内部参数, 很多参数在 FT8CN 界面中是没有显示的。

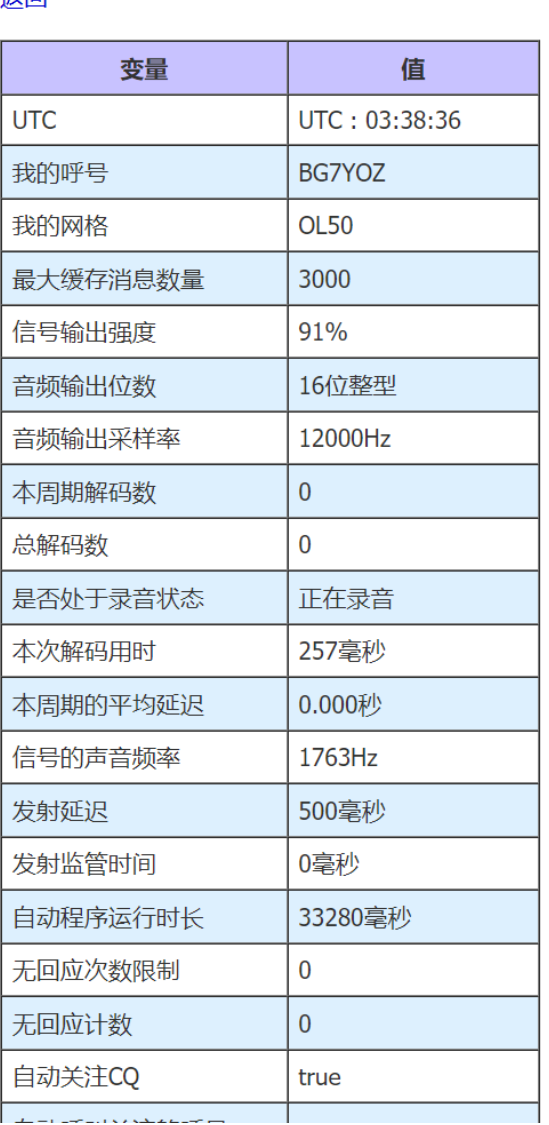

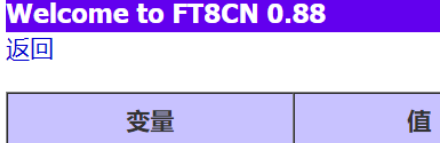

#### <span id="page-49-0"></span>**跟踪呼号哈希表**

呼号的哈希表,只对本次 FT8CN 启动以来的呼号做哈希, FT8CN 并不对哈希表做长久保存。一个呼号, 有 3 个哈希值, 分 别是 10 位、12 位、22 位哈希。

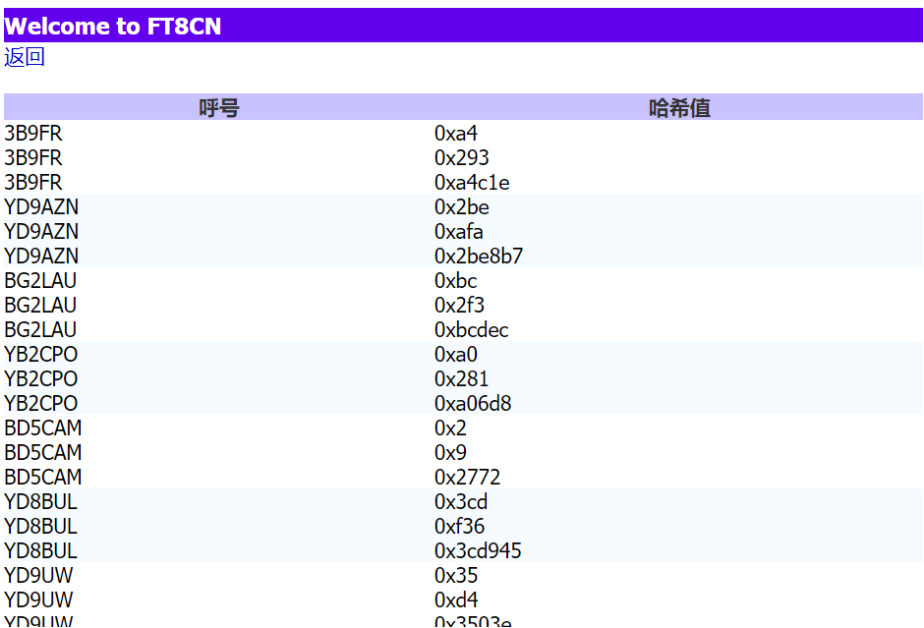

#### <span id="page-49-1"></span>**跟踪解析的消息**

在后台只展示上一个时钟周期解码的消息,消息内容比较简 单。

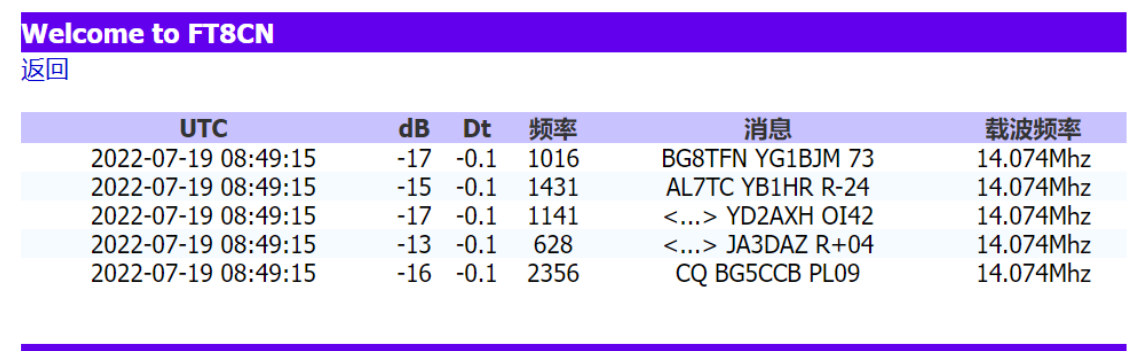

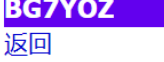

#### <span id="page-50-0"></span>**跟踪呼号与网格的对应表**

为了尽可能不遗漏各呼号所在的位置,FT8CN 在启动后,自 动会对提取消息中带有网格的数据,并把呼号与网格对应起来, 方便在用户在与该呼号通联时越过第一步消息(Replying (1)), 造成没有网格记录的情况下,FT8CN 会通过该表查找到该呼号对 应的网格,并自动填充。

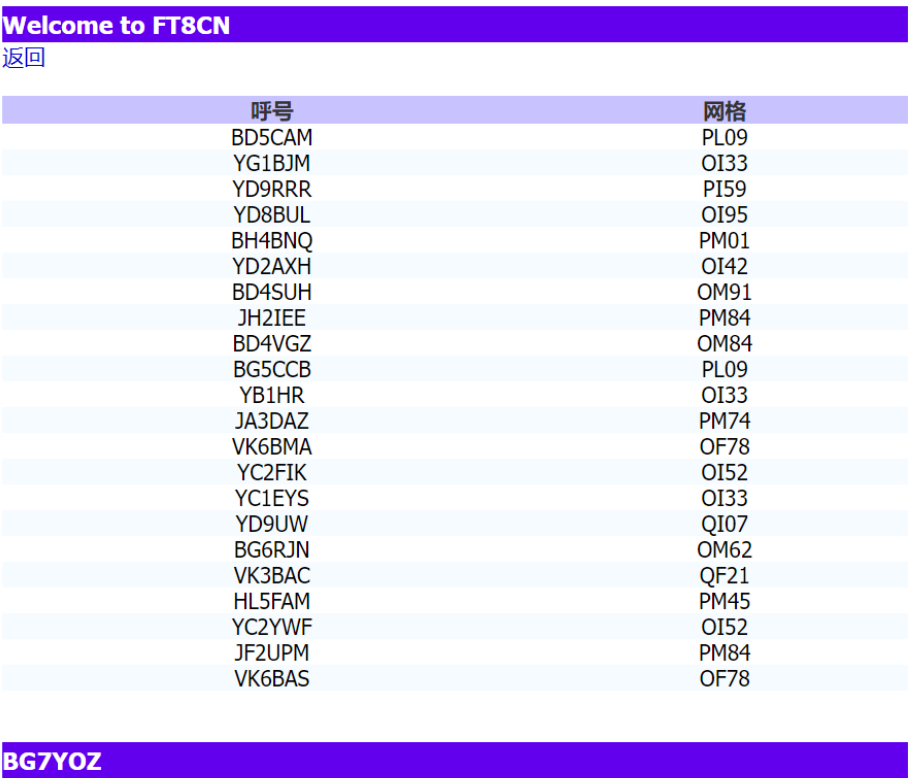

返回

#### <span id="page-50-1"></span>**查询解码的消息(SWL)**

SWL 是英文 Shortwave Listener 的简称,即短波收听爱好者。

SWL 模式是仅仅收听其他业余无线电爱好者的通联,而不进 行无线电发射的模式。

针对 SWL, FT8CN 增加了"保存解码消息"和"保存 SWL 记录" 功能。

保存解码消息:就是把 FT8CN 所有解码的消息都保存下来。

保存 SWL 记录: 就是把守听到的其他业余无线电台通联的 QSO 日志保存下来。在 FT8CN 中, 认定成功的 SWL QSO 标准 是:有结束语(73、RR73、RRR)且有双方的信号报告,双方的 网格报告不是必须项。

保存的"解码消息"和"SWL 记录"可以在后台(需要在同网段 的局域网,用浏览器访问)做查询以及导出操作。

保存的"解码消息"和"SWL 记录"的删除操作在"设置界面"的" 清空缓存"中操作。

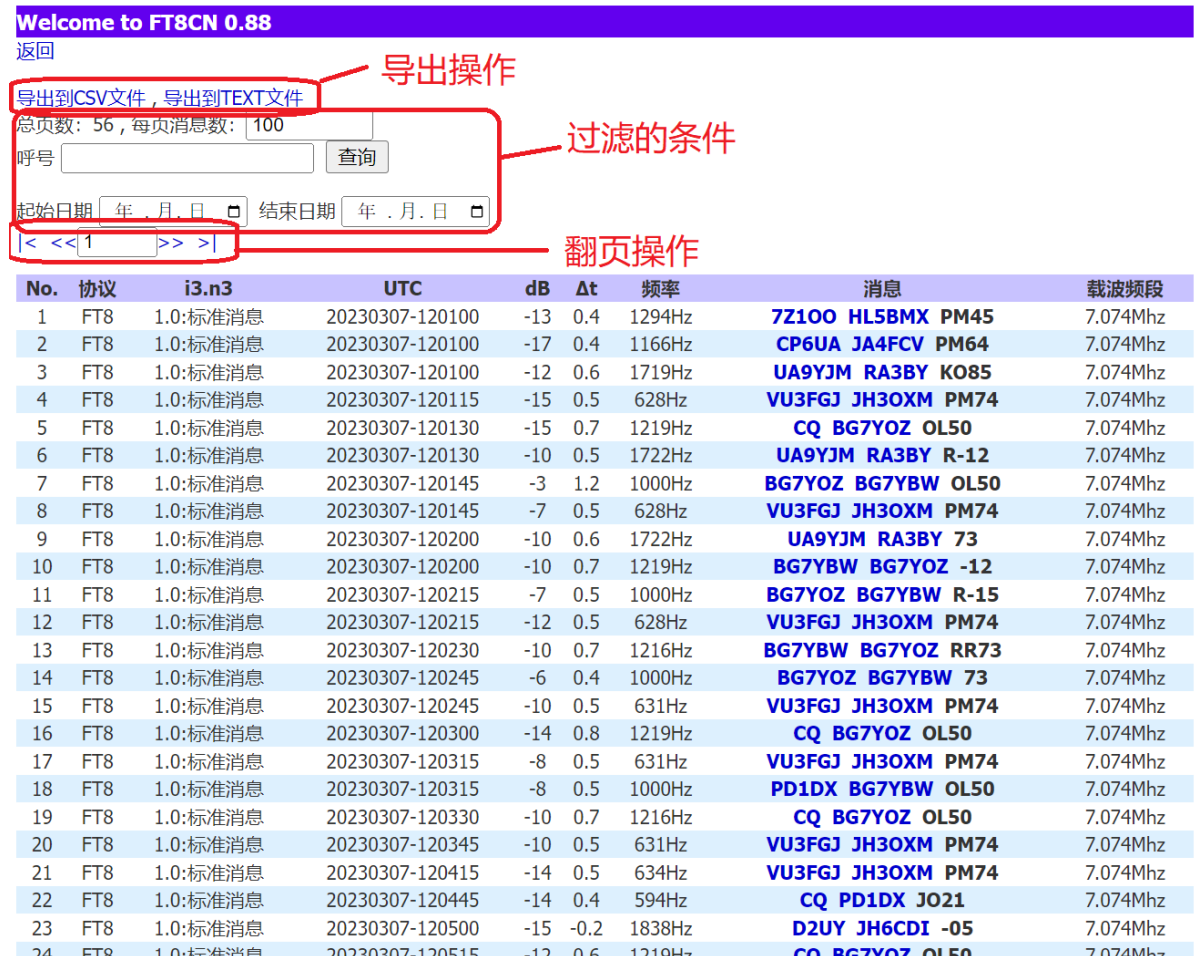

#### <span id="page-52-0"></span>**查询 SWL 的通联日志**

SWL 的内容请参看上一节"查询解码的消息(SWL)"。SWL 的通联日志是记录守听到上方 QSO 的记录,认定成功的 SWL QSO 标准是:有结束语(73、RR73、RRR)且有双方的信号报告, 双方的网格报告不是必须项。

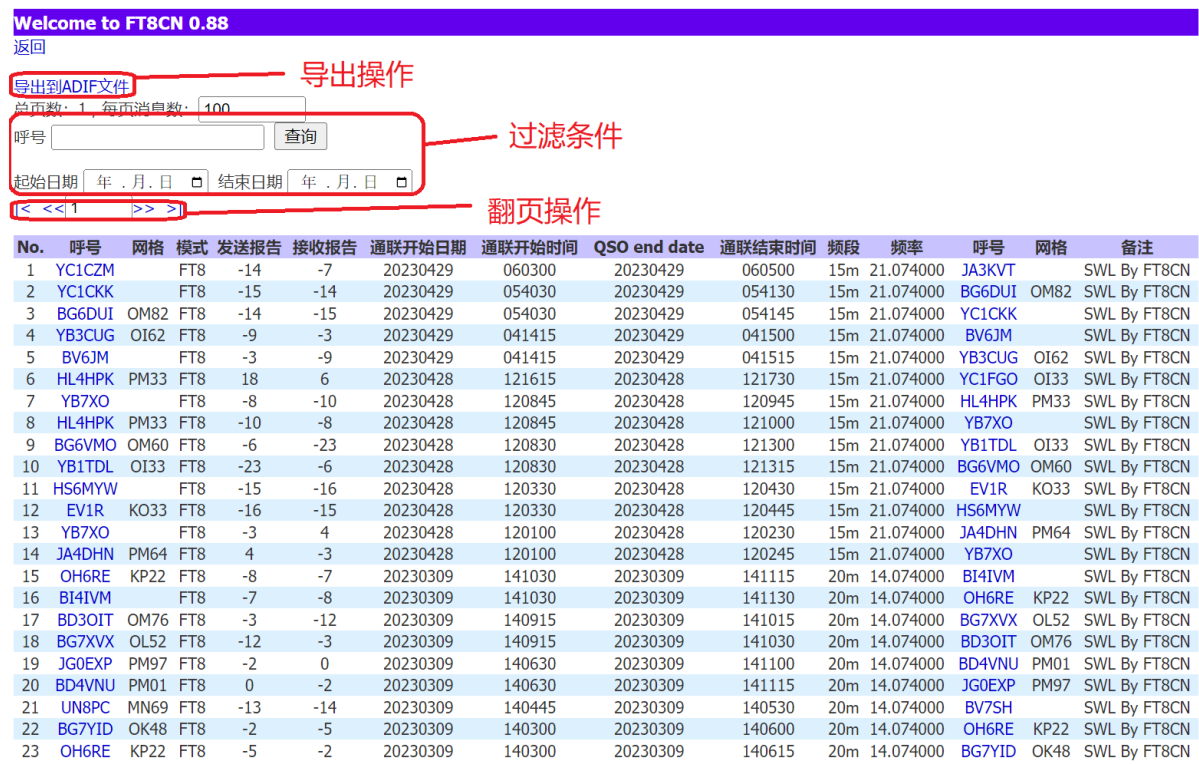

### <span id="page-53-0"></span>**查询配置信息**

所有在设置界面<sup>设置</sup>中所保存的参数都在此配置信息列表

♦

中。

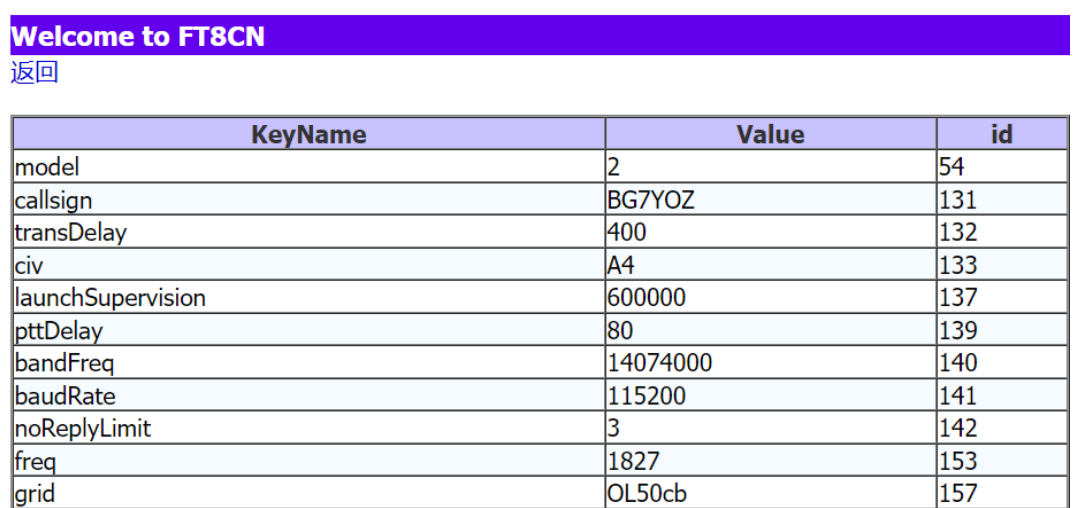

**BG7YOZ** 

grid

#### <span id="page-54-0"></span>**查询全部数据表**

病面

**Welcome to FT8CN** 

此链接可以查看到FT8CN所有数据表的表结构,随着FT8CN 版本的变化,表结构可能会有相应的变化。

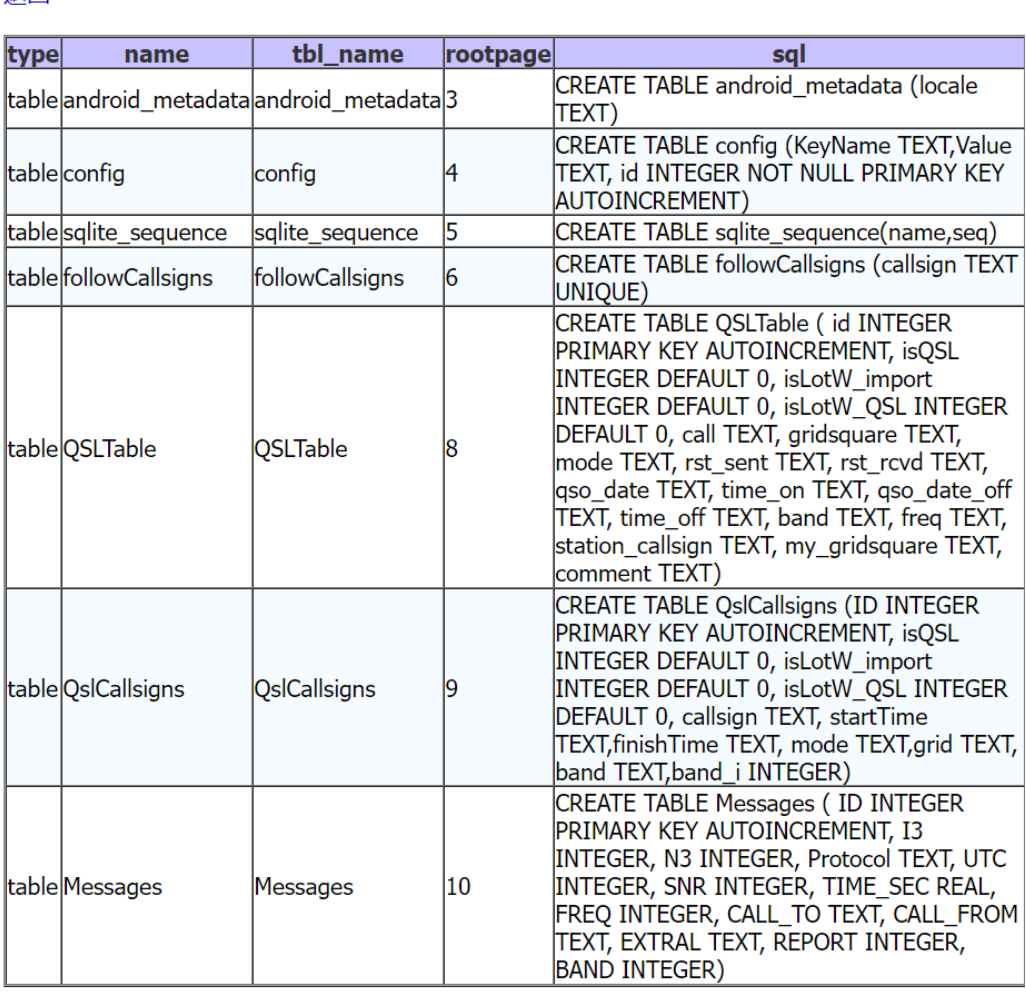

**BG7YOZ** 

<span id="page-54-1"></span>**管理关注的呼号**

在 FT8CN 的解码界面中,可以通过选择对某个呼号进行"关

注", 被关注的呼号将被长久保存下来, 当每次 FT8CN 运行时, 如果解码后有与该呼号有关消息,FT8CN 会自动把该消息推送到 呼叫界面。在此界面,可以对关注的呼号进行删除处理。

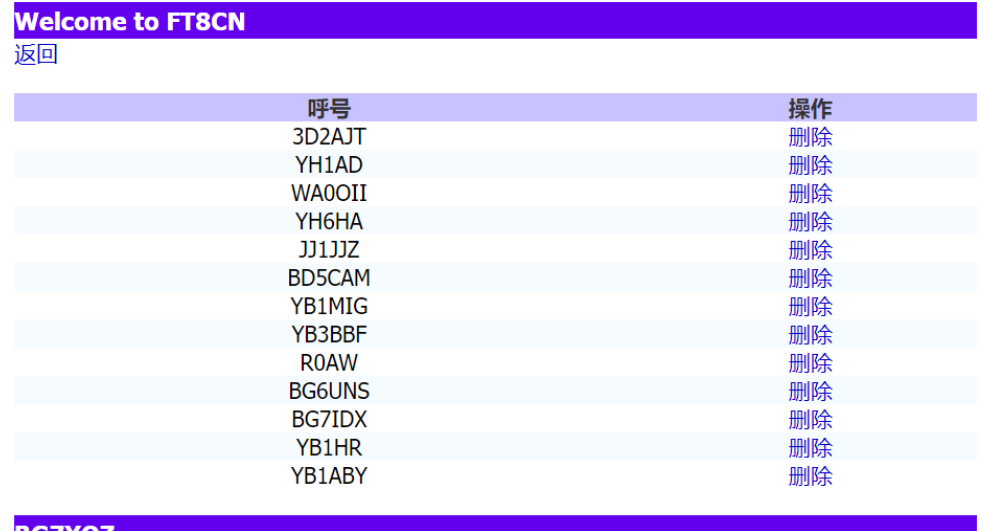

**BG7YOZ** 

#### <span id="page-55-0"></span>**显示通联过的呼号**

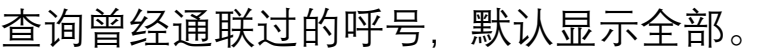

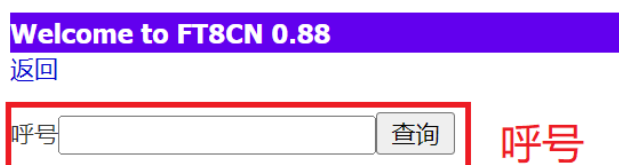

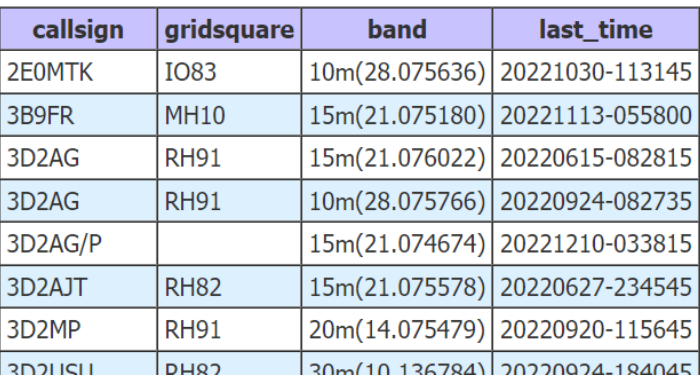

#### <span id="page-56-0"></span>**呼号与网格映射表**

FT8CN 会对解码消息中各呼号所对应的网格做长久保存,以 方便计算距离。通过"呼号与网格映射表"可以查询 FT8CN 所记录 的各呼号所在的位置。

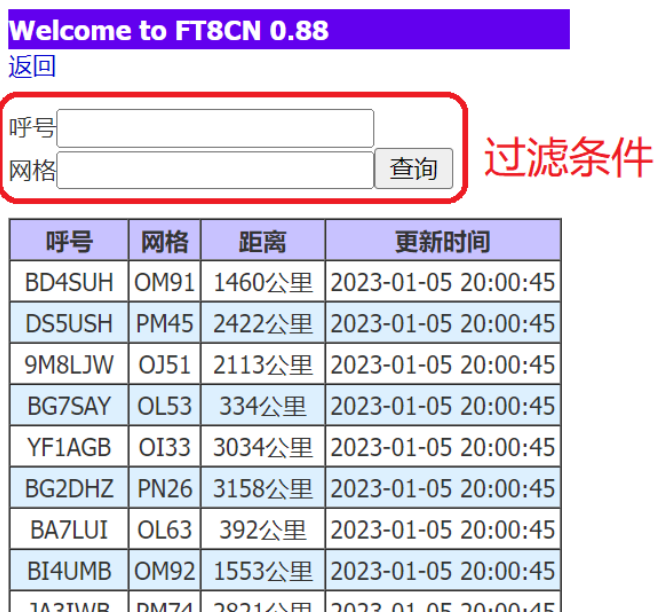

### <span id="page-56-1"></span>**查询日志**

## 可以按条件查询 QSO 日志,并以 ADIF 格式导出。

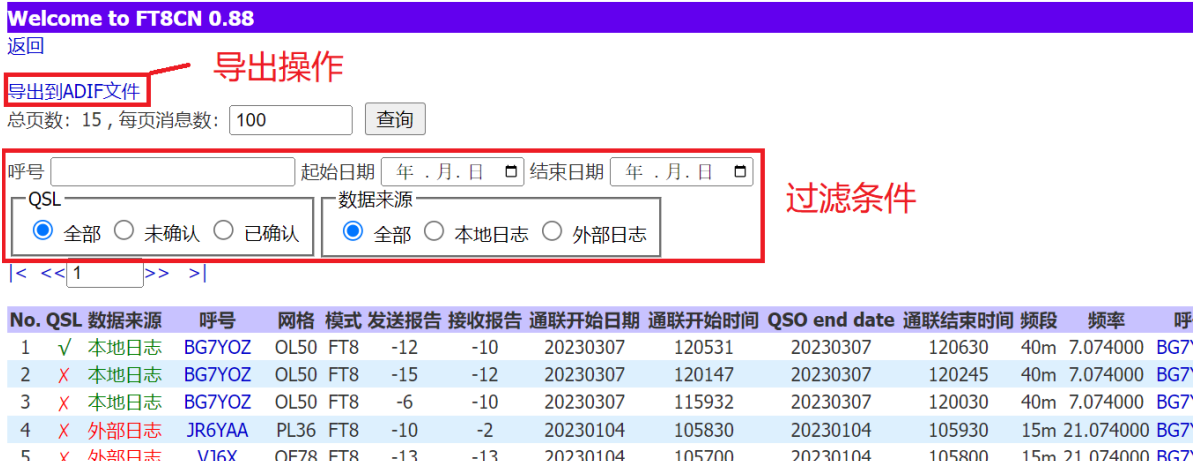

查询的条件可以是:呼号、时间范围、QSL 确认、数据来源。

此功能可以弥补"导出日志"功能的不足,做到按条件精确导 出日志。

#### <span id="page-57-0"></span>**导出日志**

导出日志是 FT8CN 的重要功能, 主要是用于通联日志的确 认(QSL),与日志导入功能一样,都是完成 FT8 通联的重要环节。 **导出的数据是标准 ADI 格式的日志文件**,内容与 JTDX 的日志完 全兼容(唯一的差异是频率值,JTDX 是载波频率+声音频率, FT8CN 只记录载波频率)。

导出日志界面中是按月分类日志,此外还单独加了"今天的 日志", 方便用户在当天通联结束后, 立即导出。

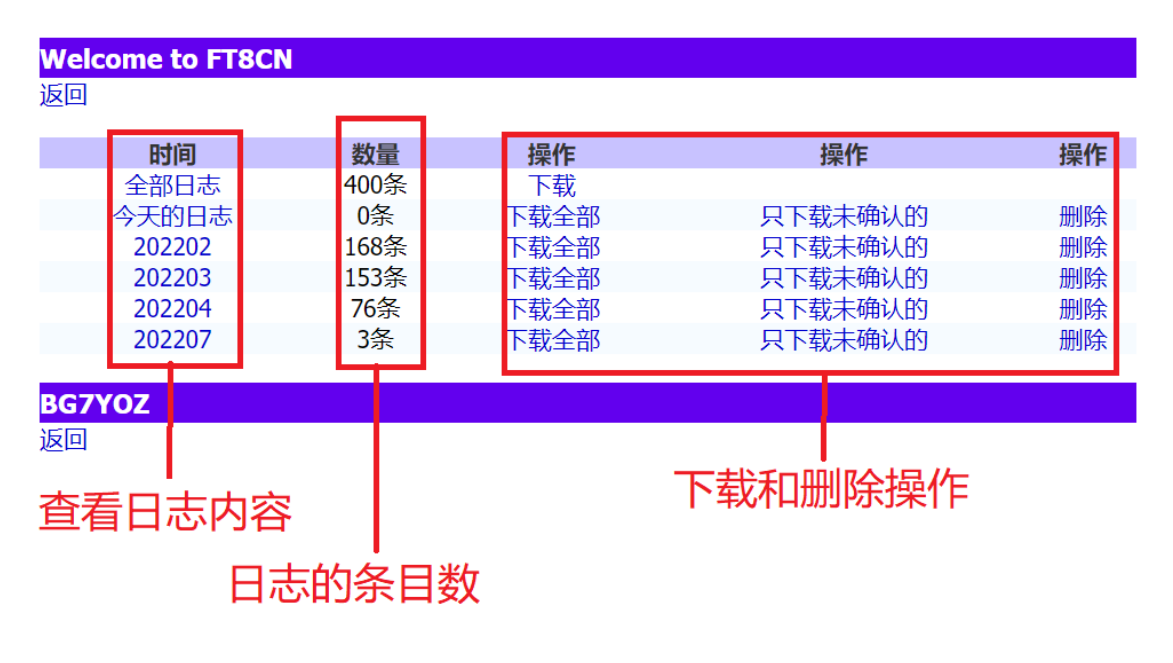

日志内容如下:

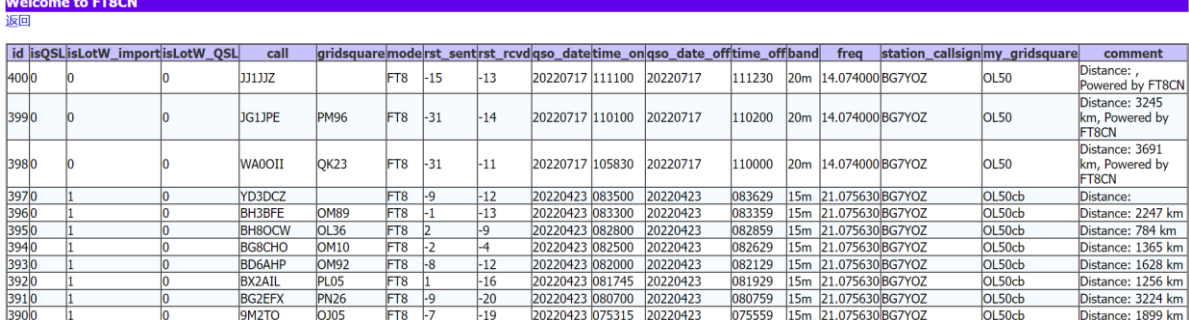

**选择"全部日志",可以用作新旧设备替换时的日志数据的备 份转移操作**。当更换新的 FT8CN 设备时,可以先把旧设备中的全 部日志(此时的数据中会包括导入的日志)导出到一个文件,然 后把该文件导入到新的 FT8CN 设备中。

#### <span id="page-58-0"></span>**日志导入**

日志导入与日志导出都是 FT8CN 用于解决通联 QSL 的一个 重要环节。只有通过日志导入,才能把 LoTW 等平台确认的 QSL 日志与 FT8CN 中的日志对应起来,在 FT8CN 的通联记录杳询结 果中显示日志是否被平台确认。同时,日志导入还可以把旧设备 的日志数据导入进来,使新的设备能够延续原来旧设备的工作成 果。

FT8CN 的日志导入,支持 ADI 标准格式,对于 JTDX、LoTW、 Log32、N1MM 等 ADI 格式的数据能支持。在数据导入时,FT8CN 会逐条自动与本机中的日志数据内容做比对,如果本机中没有该 日志, FT8CN 将把该条日志标记为外部数据导入, 如果本机中已 经存在,且该日志已经是被 LoTW 等平台确认了,则自动更新该 日志。

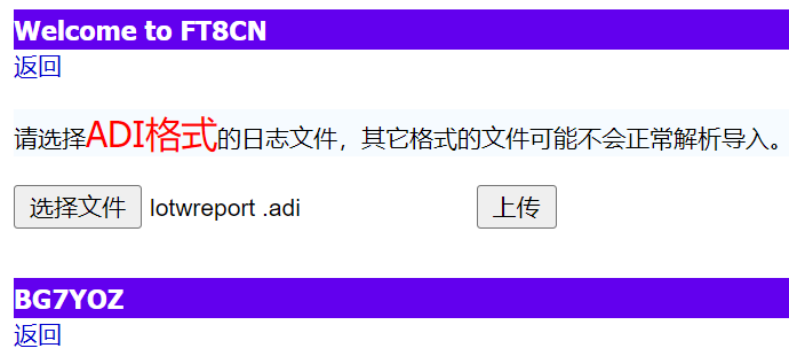

#### <span id="page-59-0"></span>**关于日志导入的注意事项**

FT8CN 支持其它软件生成的 adi 日志文件导入。且会智能识 别数据,FT8CN 不会重复导入数据,数据重复导入 FT8CN 也不 会重复记录,它会在 FT8CN 中查找是否存在相同的日志数据,如 果存在,就不导入了,只对已经存在的数据的部分数据字段做更 正,比如确认字段。

FT8CN 对日志是否重复的判断标准是:对方的呼号、起止时 间、载波频段。

对于重复的日志,FT8CN 会根据新日志中是否存在的字段做 智能更新。相关字段如下:LOTW 确认,手工确认、对方网格、我 的网格、双方的信号报告。

建议导入外部日志的正确做法,先导入 JTDX 生成的 adi 文 件,后导入平台的确认文件。FT8CN 会以最先导入的数据为基点, 做数据的更新。这也是 FT8cn 用导入数据的方式来做是否被对方 确认过的一个用途。

## <span id="page-60-0"></span>**问题解答**

<span id="page-60-1"></span>一、FT8CN 适用于什么设备

**经常有人问,我的 XXX 型号的电台能不能用?怎么连接, 还要加什么设备?**

FT8CN 是一款用于解码 FT8 信号,并发射 FT8 信号的软件。 理论上,只要电台能收到声音并放给 FT8CN 采集,FT8CN 就可 以解码。如果电台能拾音,能把 FT8CN 发出的声音收到并发射出 去,那个这个电台就可以用 FT8CN 通联了。

目前,FT8CN 控制电台有 VOX、CAT(CI-V)、RTS、DTR 方 式。连接电台有有线连接(USB 转接)、蓝牙连接(SPP 串口)两 种方式。

VOX 方式, 通过声音控制开启发射和关闭。其它 3 种方式 (CAT、RTS、DTR),FT8CN 是通过 USB 线与电台连接,并由 FT8CN 控制电台和传输声音。如果 FT8CN 是通过蓝牙连接,仅 支持 CAT 方式。VOX 受环境影响较大,效果会打折扣。采用有线 连接,使用虚拟声卡方式、或者使用蓝牙音频,采集的声音不会 周围环境影响,对电台的收发控制也很精准,但对电台型号有兼 容性要求,并非所以电台能被 FT8CN 所控制。

#### <span id="page-60-2"></span>二、为什么我的 USB 线总是断开连接

截止 FT8CN 的 0.75 版, 控制电台可以采用有线连接, 也可

以使用蓝牙连接。

使用有线连接时应了解以下事项:

1.USB 口是区分主从关系的,电台的 USB 端口是从模式,手 机默认情况下也是从模式。如果用手机控制电台,就要把手机转 为主模式,一般可以通过 OTG 转接口来实现。

2.电台处于发射状态时,可能会有电流对 USB 线产生干扰, 造成手机与电台的通讯中断,无法控制电台,常用的解决办法, 在 USB 线上增加磁环, 最佳解决方案, 使用 USB 屏蔽器, 价格在 40 元左右。

3.使用部分 OTG 或 USB 拓展坞可能会使电台的底噪增加, 请选择合适的转接口。

4.当电台在发射时, USB 线可能会因电台发射而干扰, 造成 USB 无法连接,使 FT8CN 失去对电台的控制。目前比较好的解决

方案是在 USB 线上绕磁环(一定要缠 绕),一个不够,就多绕几个,如果还没 有解决,可以加 USB 隔离器。至于干扰 的原因,有 HAM 指出,多半是天线不平 衡造成的,**要想从根本上解决干扰问题, 还是要解决天线的问题。**

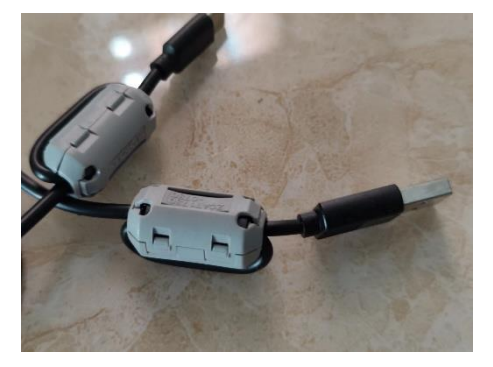

<span id="page-61-0"></span>三、为什么距离计算有误差

经常有人问,为什么对方与我在同一个网格内,彼此之间还

有距离 XX 公里?

FT8CN 通过设备给予的定位权限,定位出的网格数据是 6 位 的,而 FT8 消息中使用的网格是 4 位。FT8CN 在按照网格计算距 离时, 是以两个网格的中心计算距离, 消息中的网格是 4 位, 与 FT8CN 用定位出来的 6 位网格计算距离,中心点不太可能是复合 的,所以就变成了有偏差。即使本设备的网格是 6 位的,在发射 时,FT8CN 也会把网格修改为 4 位的。

关于网格,目前版本(0.75)自动定位已经改为 4 位网格了, 如果是自动定位应该不存在误差的问题。后续 FT8CN 可能会根据 不同情况再次采用 6 位网格, 所以这个问题保留。

#### <span id="page-62-0"></span>四、为啥我的电台没有满功率发射

电台正常工作,FT8CN 控制电台也正常, 为什么发射时, 电 台没有达到设定的功率发射?

这种情况的出现,很有可能时手机播放的声音过小了。声音 过小可以通过观察电台的 ALC 表, 发射时 ALC 数值很低, 或没 有起表。ALC(自动电平控制,Automatic Level Control)常用来稳定 输出功率幅度,对抗增益波动或温度波动,做功率定标的信号源 或功放的时候经常会用 ALC。FT8 发射, ALC 值过小, 会影响电, 台的发射功率,ALC 值过大,会产生失真,影响友台的接收。在 使用 FT8CN 时,请观察 ALC 值得变化,通过调整手机的音量来 修正 ALC 值。从 0.8 版开始, FT8CN 支持监控部分电台的 ALC

值,过高或过低 FT8CN 将会弹窗报警。

#### <span id="page-63-0"></span>五、关于非标准呼号的问题

从 0.6 版开始,FT8CN 已经开始支持非标准呼号。

FT8 为了能小功率远距离传输,其实它是把传输的波特率降 低了,辅之以计算机识别。15 秒钟之内只传输 77 个位的有效信 息(加上校验等数据,实际发射不止 77 位,这里只说有效的信 息),算算它的波特率是多少?77 个位,不到 11 个字节, 理论上 传输不了太多文字的,所以就压榨了所有与通联有关的信息,尽 量减少信息的冗余。把呼号不是按字母的二讲制传送的, 是以实 际的数字(28 位)传送的,这还不够,在这相同的位的信息内, 又把信号报告等信息包含在内。如果呼号不是标准呼号而是异形 呼号,就不在 FT8 定义的 28 位呼号数字范围之内,而是使用 58 位加 12 位哈希值来表示。此时的消息类型为 4 (i3n3 值, i3=4), 如下图所示:

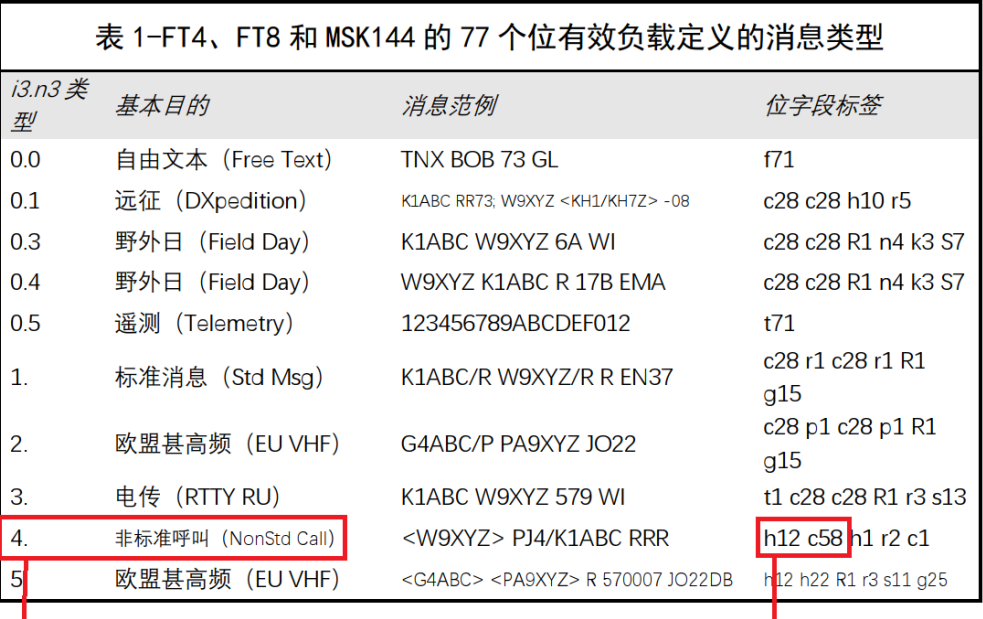

消息类型为4

12位哈希+58位数值表示的呼号

关于标准消息,对于呼号是这么处理的:标准业余呼号由一 个或两个字符的前缀组成,其中至少一个必须是字母,后跟一个 十进制数字和最多三个字母的后缀。在这些规则中,可能的呼号 数量等于 37\*36\*10\*27\*27\*27 =262,177,560 个(出现数字 27 和 37 是因为在前 三 个 位 置 和 后 三 个 位 置 可 能 缺 少 字 符 、 字 母 或 数字 )。 由 于 2^28=268,435,456 是一 个非常大的数字,28 位足以对任何标准呼号进行唯一编码,同时 留下 6,257,896 个值可用于传输其他类型的信息,其中一些多余 的值被分配给特殊的消息组件,例如 DE、QRZ 和 CQ(可选地 带有修饰符),另外 2^22=4,194,304 用于传送呼号的 22 位哈 希值。

同样,有 180\*180=32400 个四位梅登海德网格定位,这个 数字小于 2^15=32768,因此网格定位可以用 15 位唯一表示。

15 位值的网格定位中不需要的 368(32768-32400)个数值用于 数字信号报告,范围为-30 到 99dB、或空白、RRR、RR73、73 等。

这就是乔泰勒他们设计的 FT8 协议, 77 位一点也不浪费。 能用上的信息全用上了。

FT8CN 中显示的 i3n3, 4.0 消息。严格来说, 是 4. 没有 0。 JTDX 没有显示 i3n3 消息类型, 但我觉得这个有必要显示出来。 所以在 FT8CN 中就加了这一项。

在消息中有尖括号的呼号,那其实是哈希出来的,要有前后 消息对照才能显示出呼号的,否则是<....>。<...>哈希值在哈希值 与呼号对应列表中没有找呼号中。

FT8CN 在解析消息是,会对收到的呼号计算出哈希值,然后 把这个哈希与呼号的对应关系保存成一个列表。当以后的消息中 的呼号只是哈希值时, APP 就按照哈希值到对应关系列表中找呼 号,然后显示出来。为了以示区别,呼号两边加上<>。关于哈希 值与呼号的对应关系,可以在后台实时追踪 FT8CN 解析出来的哈 希值与呼号的对应表。

#### <span id="page-65-0"></span>六、FT8CN 的时间同步问题

为什么在 FT8 通联的时候, 时间同步非常重要?FT8 是在 JT4、 JT9、JT65 的协议基础上发展而来的。这些协议都是以 1 个固定 的时间周期进行接收和发射。JT4、JT65 等协议都是以 1 分钟为

周期的发射、接收时序,而 FT8 是以 15 秒钟为一个周期作为发 射、接收时序,这就需要所有的台都要统一时间,以相同的时间 基点进行接收或发射,以确保所有各电台接收到的信号能够解调。 同步的时间统一以 UTC 时间为准。**如果时间不同步,很有可能无 法解调其它友台发射的信号。**

那么, FT8CN 需要时间同步么? 需要。 只要是 FT8 通讯, 必 须时间同步。FT8CN 获取的时间是操作系统的时间,由操作系统 提供, FT8CN 不会去修改系统的时间。实际上, 手机类的设备, 如果安装了手机卡(sim 卡),您就无需太多操心时间的问题,因 为手机通讯是对时间的准确度要求更高。如果您的设备还是没法 同步,您可以通过"时间偏移"来修正时间。**从 0.87 版开始,FT8CN 可以通过网络自动修正时间偏移。**

FT8 信号的周期是 15 秒, 而 FT8 信号实际的总时长是 12.64 秒,只要您的信号在这 15 秒的周期内,其它台都是能解调的,甚 至越过一点点时间也是没问题的,FT8 的前后有同步码,纠错校 验,对超出一点点时间也是可以解调出来的。

FT8CN 会对时间偏移过多的消息有红字提示(如下图所示), 如果大多数的消息都有红字提示,说明您的设备需要调整时间的 偏移了。

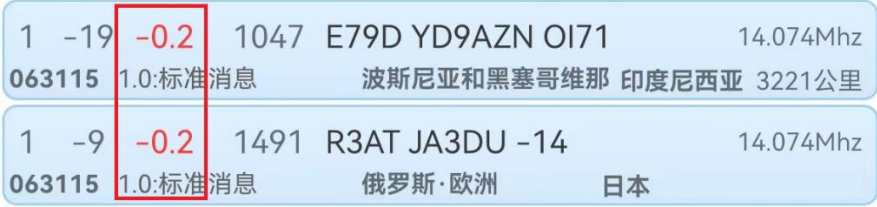

#### <span id="page-67-0"></span>七、为什么 FT8CN 会闪退

闪退的原因就是程序计算出现错误,系统抛出异常,使程序 无法继续执行下去。

在排除是权限的问题外,出现闪退就是开发者对各种出现的 特殊情况估计不足,造成计算错误。

在开发时,开发者会尽力考虑各种极端情况,让 FT8CN 使 用更友好,适应各种环境并正常运行,即使这样,由于开发者的 思维局限,以及其它原因,会产生一些逻辑上的错误,用户使用 的设备,使用的环境,不尽相同,不是在开发者开发时所能预知 的,出错难以避免。为了让程序更健壮,用户体验更好,希望使 用者对出现闪退保持警惕,尽可能还原出现闪退时的运行状态,

复出现,点击"有 问题要吐槽", 提 交问题,让开发者 知道触发闪退的 原因,就样开发者 就能及时找到出 错点,排除错误。

最好能让闪退重

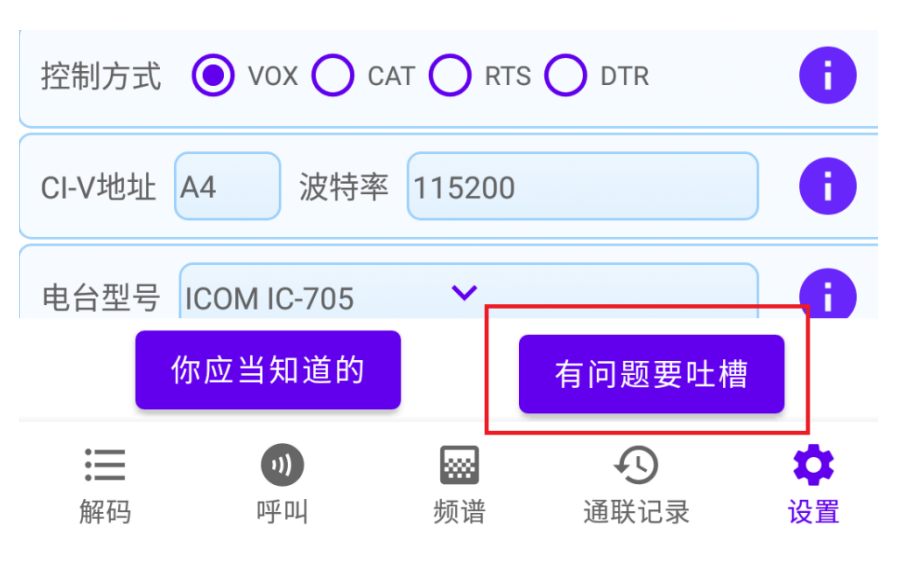

#### <span id="page-68-0"></span>八、关于日志导入问题

FT8CN 为了防止重复导入数据、并对是否确认以及信号报告、 网格等内容进行更新,所以导入的数据会比较慢。因为 FT8CN 只 是开了一个简单的 HTTP 服务,在导入过程中没有做太多的交互, 在导入的过程中,请耐心等待,当有导入条数的提示后,才说明 导入成功。如下图所示:

**Welcome to FT8CN 0.82 Beta 7** 返回 adi文件中共有记录1421条, 导入1421条。

```
BG7YOZ
返回
```
FT8CN 支持其它软件生成的 adi 日志文件导入。且会智能识 别数据,FT8CN 不会重复导入数据,数据重复导入 FT8CN 也不 会重复记录, 它会在 FT8CN 中杳找是否存在相同的日志数据, 如 果存在,就不导入了,只对已经存在的数据的部分数据字段做更 正,比如确认字段。

FT8CN 对日志是否重复的判断标准是:对方的呼号、起止时 间、载波频段。

对于重复的日志,FT8CN 会根据新日志中是否存在的字段做 智能更新。相关字段如下:LOTW 确认,手工确认、对方网格、我 的网格、双方的信号报告。

**建议导入外部日志的正确做法,先导入 JTDX 生成的 adi 文 件,后导入平台的确认文件。FT8CN 会以最先导入的数据为基点,**

## **做数据的更新。这也是 FT8cn 用导入数据的方式来做是否被对方 确认过的一个用途。**

(完)